### Scatterplot Matrices of the Geomorphic Structure of the Mariana Trench at Four Tectonic Plates

#### (Pacific, Philippine, Mariana and Caroline): a Geostatistical Analysis by R

#### Polina Lemenkova

Ocean University of China, College of Marine Geo-Sciences

February 1, 2019

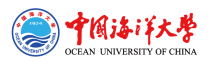

 $2990$ 

イロト イ押ト イヨト イヨト

#### Research Goals

#### Research Objective

- is an application of R programming language for geostatistical data processing. The impact of the geographic location and geological factors on its geomorphology has been studied by methods of statistical analysis and data visualization using R libraries.

#### Research Aim

- is to identify main impact factors affecting variations in the geomorphology of the Mariana Trench: steepness angle and structure of the sediment compression.

#### Research Focus

- is upon understanding variability of factors responsible for the deep ocean trench formation and comparative analysis of its geomorphic structure. It contributes towards investigations of the geology of the Pacific Ocean and the interplay between geomorphic, geological, tectonic and volcanic factors affecting submarine landform formation.

#### Introduction - I

<span id="page-2-0"></span>Mariana Trench is one of the 37 known deep-water trenches of the World Ocean, 28 of which located in the margin areas of the tectonic plates of the Pacific Ocean (Pushcharovskij et al, 1984). It forms the peripheral framing, of which five are located in the Atlantic (Bogdanov, 1997) and four in Indian Ocean (Gurvich, 1998).

Mariana Trench creates a complex of the deeply interrelated factors, determinants and processes. Factors affecting formation, geomorphic development and bathymetric patterns of the Mariana Trench are diverse:

- geological
- hydro-chemical
- biological
- geothermal
- climatic
- tectonic
- **bathymetric**
- geomorphological

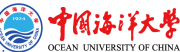

#### Introduction - II

The seafloor of the Mariana Trench is a background, on which all the processes occurring in the Mariana Trench are reflected (Dic, 1974):

- The hydrosphere influence on the Mariana Trench is reflected by deep ocean currents bringing sediments to the trench bottom and contributing towards accumulation of the sedimental thickness layer (Horleston & Helffrich, 2012).
- The impact of lithosphere is illustrated by a constant exchange of matter and energy between the submarine volcanoes located nearby (Hussong & Uyeda, 1982).
- The structure of the Mariana Trench and the nature of its relief are greatly complicated by the multiple secondary tectonic disturbances, i.e. by the occurrence of faults and displacements on of grabens, horsts and lateral geologic shifts (Kuptsov, 1990).
- Among other trenches, Mariana Trench is distinct for its edge type associated with the marginal tectonic plate subduction processes (Boutelier et al., 2014).

#### Geography

Study area: Mariana Trench: the deepest place of the Earth, located in the west Pacific Ocean. Mariana Trench is a long and narrow topographic depression of the sea floor, the deepest among all hadal trenches, 200 km to the east of the Mariana Islands, eastwards of the Philippine Islands.

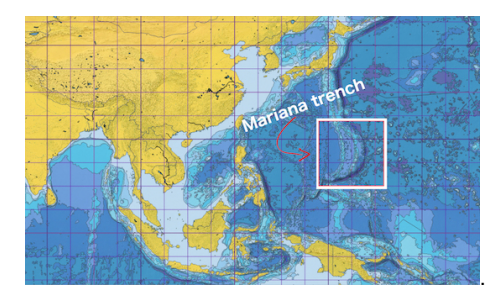

Figure 1: Mariana Trench: square of the study area

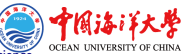

### Mariana Trench: Geological characteristics

#### Bathymetry

- transverse profile is strongly asymmetric: the slopes are higher on the side of the island arc. The slopes are dissected by deep underwater canyons. Various narrow steps are often found on the slopes of the trench.

#### Geomorphology

- complicated steps of various shapes and sizes, caused by active tectonic and sedimental processes. Hence, it is the largest structural trap located in the continental margins of the Pacific Ocean.

#### **Sediments**

- the sediments are being carrying by the ocean waves in a clockwise direction, passing through the trenches on the west of the Pacific, i.e. the Kermadec Trench, Tonga Trench, Samoan Passage.

#### Map of the Mariana Trench

#### Mariana Trench: enlarged study area Cartographic visualization: Ouantum GIS 3.0

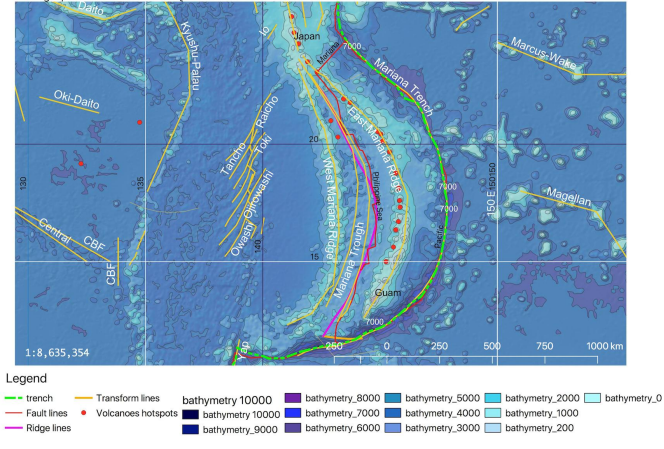

#### Figure 2: Enlarged map of the Mariana Trench

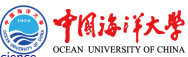

.

#### Tectonics - I

- Mariana Trench crosses four tectonic plates: Mariana, Caroline, Pacific and Philippine.
- The formation of the Mariana Trench is caused by complex and diverse geomorphic factors.
- Mariana Trench presents a complex system with highly interconnected factors:
	- geology (sediment thickness across 4 tectonic plates),
	- bathymetry (coordinates, depth values in the observation points),
	- geometry of the slopes: angle and steepness,
	- oceanography (deep sea currents),
	- volcanology,
	- deep sea marine biology.

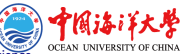

#### Tectonics - II

The system of the Mariana trench is complicated and consists of the interrelated factors forming its tectonic structure:

- The main part of the seabed of the Mariana Trench is composed by the oceanic crust forming rift zones of the mid-ocean ridges with a capacity of 5 to 10 km (Morgan, 1974).
- The deformations of the trench respond to the coupling between the upper and lower plates relating to the continental slab age-buoyancy (Ruff & Kanamori, 1980) ,
- The back-arc deformation roughly correlate with upper continental tectonic plate velocity (Heuret & Lallemand, 2005).
- The trench migration rates are chiefly controlled by the lower continental tectonic plate velocity (Lallemand et al, 2008),
- In turn, tectonic plate velocity depends on the tectonic slab age buoyancy (Chase, 1978).

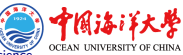

#### Technical Approach

To study such a complex system as Mariana Trench, an objective method combining various approaches (statistics, R, GIS, descriptive analysis and graphical plotting) was performed.

Thus, the methodology includes following steps:

- Data capture in GIS, vector thematic data were processed in QGIS: tectonics, bathymetry, geomorphology and geology.
- Programming on R language
	- statistics
	- descriptive analysis
	- graphical plotting
- Geospatial comparative analysis of variables by 4 tectonic plates

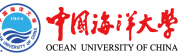

### Methodology (Brief)

<span id="page-10-0"></span>The methodology includes following steps.

• firstly, vector thematic data were processed in QGIS: tectonics, bathymetry, geomorphology and geology.

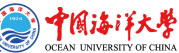

## Methodology (Brief)

The methodology includes following steps.

- firstly, vector thematic data were processed in QGIS: tectonics, bathymetry, geomorphology and geology.
- secondly, 25 cross-section profiles were drawn across the trench. The length of each profile is 1000-km.
	- the attribute information has been derived from each profile and stored in a table containing coordinates, depths and thematic information.
	- this table was processed by methods of the statistical analysis on R

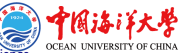

# Methodology (Brief)

The methodology includes following steps.

- firstly, vector thematic data were processed in QGIS: tectonics, bathymetry, geomorphology and geology.
- secondly, 25 cross-section profiles were drawn across the trench. The length of each profile is 1000-km.
	- the attribute information has been derived from each profile and stored in a table containing coordinates, depths and thematic information.
	- this table was processed by methods of the statistical analysis on R
- thirdly, performed geospatial comparative analysis to estimate effects of the data distribution by 4 tectonic plates: slope angle, igneous volcanic areas and depths.

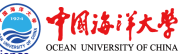

#### Data Capture in GIS

The GIS part of the research is performed in the QGIS 3.0. Geospatial tasks by QGIS plugins: reading coordinates, crossing profile lines, reading data from attribute table into .csv format. Various geospatial data have been uploaded into the GIS project: bathymetry (depths), sediment thickness, location of igneous volcanic zones, tectonic plates, etc. The GIS project: UTM cartesian coordinate system (square N-55).

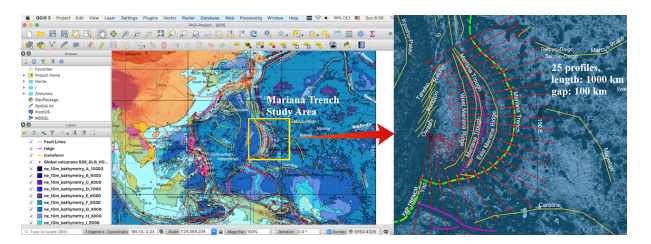

Figure 3: Digitizing 25 bathymetric profiles across the Mariana Trench

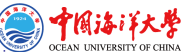

#### Digitizing bathymetric profiles

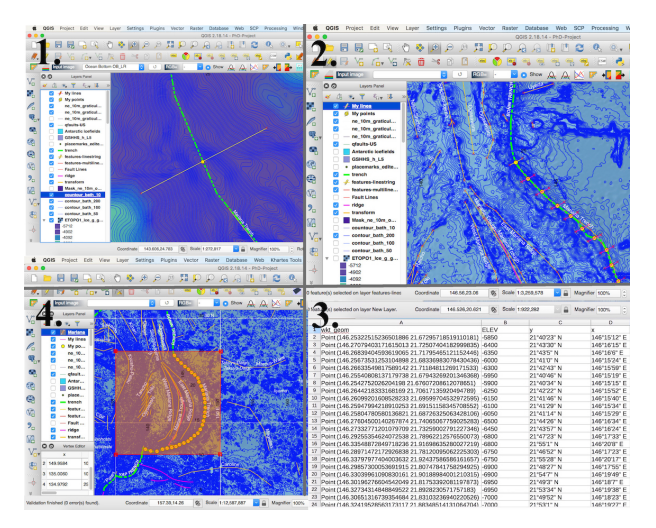

# Figure 4: Digitizing 25 bathymetric profiles across the Mariana Trench

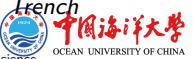

### TEX macro language code for bathymetric plotting. Example for profile 16, 17, 18.

```
\begin{filecontents*}{MyTab18.csv}
ELEV ,y2,x2
145.528246366,47.0433461696,-7800 # bathymetric data here in 3 columns
\end{filecontents*}
\begin{tikzpicture}
\begin{axis}[grid=major,minor x tick num=10,minor y tick num=10,
        colorbar sampled line,colormap name=bluered,
        title={Mariana Trench. Bathymetric Profiles Nr.16,17,18},
        ylabel={Depth (m)},
        legend entries={Profile18,Profile17,Profile16,},
        scaled ticks=false,
        yticklabel style={/pgf/number format/fixed,/pgf/number format/fixed zerofill,}]
\addplot+ [scatter,only marks,mark=Mercedes star flipped,colormap name=bluered,]
table [x=x, y=d, col sep=comma] {MyTab16.csv};
\addplot+ [scatter, colorbar sampled line,only marks,mark=asterisk,colormap
name=bluered,]
table [x=long, y=d, col sep=comma] {MyTab17.csv};
\addplot+ [scatter, colorbar sampled line,only marks,mark=10-pointed star,colormap
name=bluered,]
table [x=y2,y=ELEV, col sep=comma] {MyTab18.csv};
\end{axis}
\end{tikzpicture}
```
#### $\mathbb{P}$ FX for bathymetry

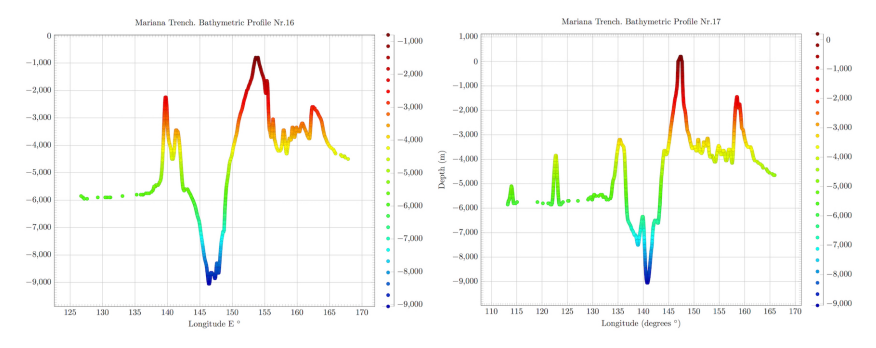

Figure 5: LATEX Plotting: two selected profiles, 2D View

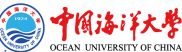

#### **LATEX** for bathymetry: 3D plotting

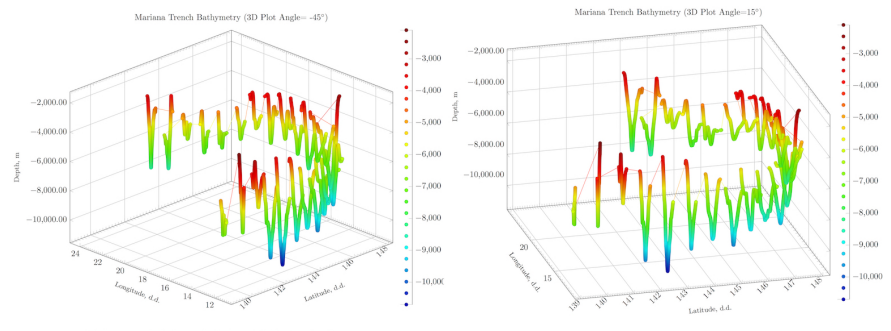

Mariana Trench Bathymetric Profiles. 3D Plotting: I/TpX

Mariana Trench Bathymetric Profiles. 3D Plotting: FIRX

#### Figure 6: LATEX Plotting: Marina Arc, 3D View

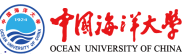

<span id="page-18-0"></span>

#### Graph: bathymetric profiles

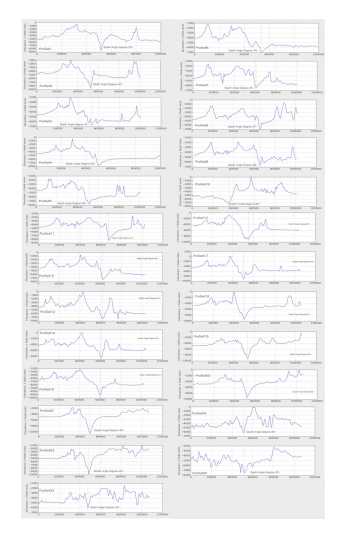

Figure 7: Graphs of the 25 bathymetric profiles, Mariana Trench 中国治洋

### R code to generate boxplots 'whiskerplots' using default boxplot function

```
1 #BoxPlot (or WhiskerPlot)
   2|# Part 1: create data.frame<br>3| # step-1. read-in table.
   3+ # step-1. read-in table. generate data frame.<br>4. MDenths <- read csy("Denths csy", header=TRUE
   \frac{4}{5} MDepths <- read.csv("Depths.csv", header=TRUE, sep = ",")<br>5 # step-2. clean up data frame from NA values
   5 # step-2. clean up data frame from NA values 6 | MDepths \leftarrow na.omit (MDepths)
        MDepths <- na.omit(MDepths)
   7 \mid \text{row.has}.na <- apply(MDF, 1, function(x){any(is.na(x))}) # check up deleted NA 8 \mid \text{sum}(\text{row.has}.n\text{a}) # sum up NA values: [1] 0
   8 \mid \text{sum(row.has.na)} \neq \text{sum up NA values:} [1] 0<br>9 head(MDepths) # look up cleaned data fram
        head(MDepths) # look up cleaned data frame.
\frac{10}{11}11 # Part 2: create "whisker boxplot"<br>12 # step-3. generate list of profi
12 # step-3. generate list of profiles (to be shon on axis X)<br>13 profile names \leq paste(c("profile"), seq(1:25), sep="")
13 profile_names <- paste(c("profile"), seq(1:25), sep="")<br>14 = # step-4 seperate box plot using arguments (bere: 25
\frac{14}{15} # step-4. generate box plot using arguments (here: 25 profiles)<br>\frac{15}{15} p<- boxplot(MDepths$profile1. MDepths$profile2. MDepths$profile3.
       15 p<- boxplot(MDepths$profile1, MDepths$profile2, MDepths$profile3, MDepths$profile4, MDepths$profile5, MDepths$
                    profile6,MDepths$profile7, MDepths$profile8, MDepths$profile9, MDepths$profile10, MDepths$profile11, MDepths
                    $profile12, MDepths$profile13, MDepths$profile14, MDepths$profile15, MDepths$profile16, MDepths$profile17,
                    MDepths$profile18, MDepths$profile19, MDepths$profile20, MDepths$profile21, MDepths$profile22, MDepths$
                    profile23, MDepths$profile24, MDepths$profile25,
\begin{array}{c|c} 16 & \text{main} = \text{"Mariana Trench Depths Boxplot",} \\ 17 & \text{outline} = \text{TRUE}. \end{array}17| outline = TRUE,<br>18| outlier.color =
18 outlier.color = "seagreen", outlier.shape = 8, outlier.size = 2, 19 # xlab = "Profiles",
19 \mid # xlab = "Profiles",<br>201 vlab = "Depths".
20 ylab = "Depths",<br>21 las = 2,
\begin{array}{|c|c|c|c|}\n 21 & \text{las} = 2, \\
 22 & \text{col} = \text{vi:} \n\end{array}col = viridis(25, alpha=..2),
          names = profile_names)\frac{23}{24}
```
#### Statistical Boxplots

#### **Mariana Trench Depths Boxplot**

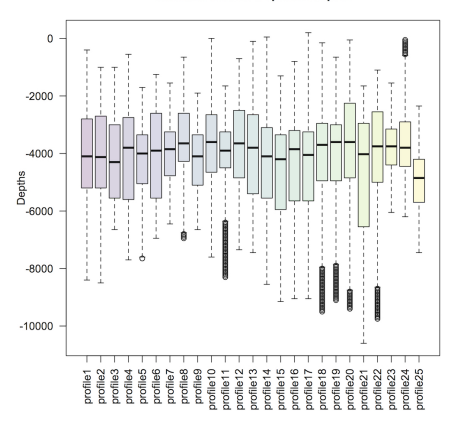

Figure 8: Statistical box plots

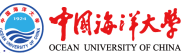

#### 'Violin' Plots

The violin plots show Kernel probability density distribution of the bathymetric observations, as multimodal distributions with multiple peaks. Kernel density distribution plot was created using library {violinmplot} of R in a combined plot, which includes calculated quantiles for 0.25 and 0.75 of the data pool.

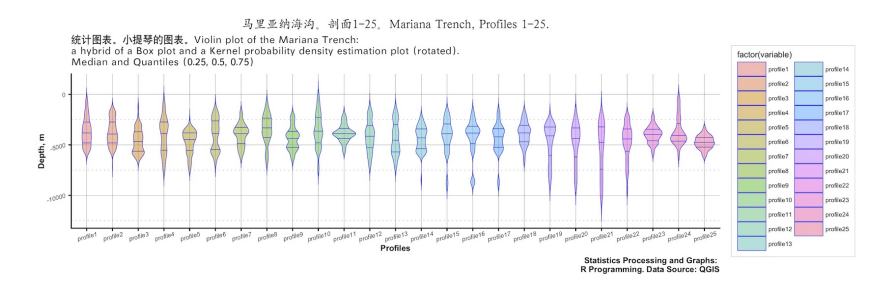

Figure 9: Visualization of the 'Violin' plots for 25 bathymetric profiles

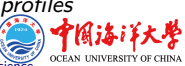

# R code for 'violin' plots using  $\{$  violinmplot $\}$  library: statistical analysis of data distribution: steps 1-4

```
1 # Part-1. Prepare data frame
        2 # step-1. read in table with data. create initial data frame. clean data frame from the NA
      3 MDepths <- read.csv("Depths.csv", header=TRUE, sep = ",")
      Ml <- na.omit(MDepths)
  5 \mid \text{row.has}.na <- apply(Ml, 1, function(x){any(is.na(x))})<br>6 sum(row.has.na)
      sum(row.has.na)
  7 head(Ml)
  8 | # step-2. Merge columns with identical attributes<br>9 | MDTt = melt(setDT(M1), measure = patterns("^profile
\begin{bmatrix} 9 \\ 10 \end{bmatrix} MDTt = melt(setDT(M1), measure = patterns("^profile"), value.name = c("depth"))
10 head(MDTt)<br>111# Part-2
      11 # Part-2. Plot 'violin plot' - statistical analysis of bathymetric data distribution (mean, standard deviation,
                median).
\frac{12}{13} # step-3. variant-1. via library(violinmplot)
      13 library(violinmplot)
14 violinmplot(depth ~ variable, MDTt, horizontal=FALSE, col.violin = "blue", main = "Violin plot of the Mariana
               Trench: a hybrid of a Box plot and a Kernel probability density estimation plot (rotated) + median")
15 # step-4. variant-2. via library(ggplot2)<br>16 ex- egplot(MDTt. aes(variable. depth)) +
\frac{16}{17} g<sup><-</sup> ggplot(MDTt, aes(variable, depth)) +<br>\frac{17}{17} geom violin(aes(fill = factor(variable)
        17 geom_violin(aes(fill = factor(variable)), colour = "blue", size = 0.2, draw_quantiles = c(0.25, 0.5, 0.75), alpha
                   = 0.5, scale = "count", trim = FALSE)
18 i
```
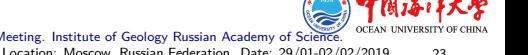

### R code for 'violin' plots using  $\{$ violinmplot $\}$  library: statistical analysis of data distribution: step 5.

# step-5. add title, axises, etc. Violin $\leftarrow$  g + 3 xlab("Profiles") +  $\frac{4}{5}$  ylab("Depth, m") +  $\begin{bmatrix} 5 \\ 6 \end{bmatrix}$  labs( 6 title <sup>=</sup> "Mariana Trench, Profiles 1-25.", 7 subtitle = "Violin plot of the Mariana Trench: \na hybrid of <sup>a</sup> Box plot and <sup>a</sup> Kernel probability density estimation plot (rotated). \nMedian and Quantiles (0.25, 0.5, 0.75)", 8 caption = "Statistics Processing and Graphs: \nR Programming. Data Source: QGIS") +<br>9 theme(plot.margin = margin(5, 10, 20, 5), 9 theme(plot.margin = margin(5, 10, 20, 5),<br>  $10$  plot.title = element\_text(family = "kai<br>
plot.title = element\_text(family = "plot.caption"<br>  $12$  plot.caption = element\_text(face = 2, s)<br>  $13$  panel.background=gaplot2::e 10 plot.title = element\_text(family <sup>=</sup> "Kai", face = "bold", size = 12), 11 plot.subtitle = element\_text(family <sup>=</sup> "Hei", face = "bold", size = 10),  $plot.caption = element_text(face = 2, size = 8),$ 13 panel.background=ggplot2::element\_rect(fill = "white"), legend.justification = "right", legend.position = "right", 15 legend.box.just = "right", legend.direction = "vertical", 16 legend.box <sup>=</sup> "vertical", legend.box.background = element\_rect(colour = "honeydew4",size=0.2), 17 legend.background = element\_rect(fill = "white"),<br>18 legend.kev.width = unit(1."cm").legend.kev.height 18 legend.key.with = unit(1,"cm"),legend.key.height = unit(5, "cm"),<br>1991 legend.com = unit(1, 2,"cm"), legend.spacing, y = unit(1, 1,"cm"),<br>201 legend.title = eleesting to the strategy.height = unit<br>1992 strip.i.ext.x =  $1$ egend.spacing.x = unit(.2,"cm"),  $1$ egend.spacing.y = unit(.1,"cm"), legend.text = element text(colour="black", size=6, face=1), legend.title = element text(colour="black", size=8, face=1),  $strib.text.x = element text(colour = "white", size=6, face=1).$ panel.grid.major = element line("grav24", size = 0.1, linetype = "solid"), panel.grid.minor = element line("gray24", size = 0.1, linetype = "dotted"),  $axis.text.x = element text(face = 3, color = "grav24". size = 6, angle = 15),$ axis.text.y = element text(face = 3, color = "gray24", size = 6, angle = 15), axis.ticks.length=unit(.1,"cm"),axis.line = element line(size = .3, colour = "grey80"), axis.title.y = element text(margin = margin(t = 20, r = .3), face = 2, size = 8). axis.title.x = element\_text(face = 2, size = 8, margin = margin(t = .2))) +  $30 \mid$  guides(col = guide\_legend(nrow = 13, ncol = 2, byrow = TRUE)) # improve design  $31 \mid$  Violin 31 Violin

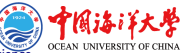

#### Regression Analysis: Bathymetric Profiles

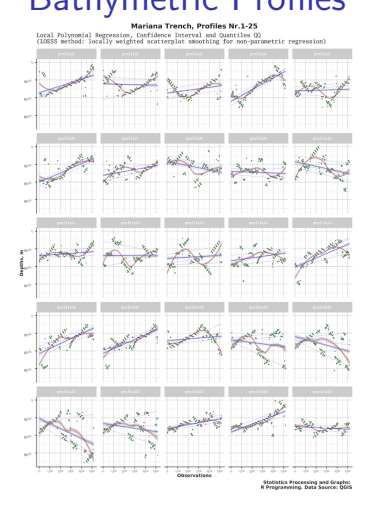

#### Figure 10: Regression Analysis: 25 profiles

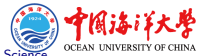

### R code for regression analysis, bathymetric profiles. Parts 1 and 2: data.frame, parameters

```
\frac{1}{2} # Part 1: create data.frame<br>\frac{2}{1} # step-1. read in table,
        # step-1. read in table, create data frame.
  \frac{3}{4} MDepths <- read.csv("Depths.csv", header=TRUE, sep = ",") \frac{4}{4} step-2. clean up data frame from the NA
  \frac{4}{5} # step-2. clean up data frame from the NA<br>5 | MDF <- na.omit(MDenths)
      MDF \leq na.omit(MDepths)
  6 row.has.na \leftarrow apply(MDF, 1, function(x){any(is.na(x))})
      7 (row.has.na) # sum up NA, result: [1] 0
  8<sup>i</sup> head(MDF) #
  9 \nmid # Part 2: perform regression analysis and plot (Mathematical method includes 3 types of curves with confidence intervals and
                quantiles).
10i # step-3. (here: profile \#11)
11 Loess_profile11 <- ggplot(MDF, aes(x = observ, y = profile11)) + 12 geom point(aes(x = observ, y = profile11, colour = "Samples", :
\frac{12}{13} geom_point(aes(x = observ, y = profile11, colour = "Samples", shape = "Samples"), show.legend=TRUE) +<br>\frac{13}{13} geom smooth(aes(x = observ, y = profile11, colour = "Loess method"), method = loess, se = TRUE,
        13 geom_smooth(aes(x = observ, y = profile11, colour = "Loess method"), method = loess, se = TRUE, span = .4, size=.3, linetype =
                    "solid", show.legend=TRUE) +
14 geom_smooth(aes(x = observ, y = profile11, colour = "Glm method"), method = glm, se = FALSE, span = .4, size=.4, linetype = "
                  dotted", show.legend=TRUE) +
15 geom_smooth(aes(x = observ, y = profile11, colour = "Lm method"), method = lm, se = TRUE, size=.3, linetype = "solid", show.
                  legend=TRUE) +
\frac{16}{17} geom_quantile(aes(x = observ, y = profile11, colour = "Quantiles"), linetype = "solid", show.legend=TRUE) + \frac{17}{17} xlab("Dbservations") + vlab("Devths. m") +
17 xlab("Observations") + ylab("Depths, m") + 18 scale_color_manual(values = c("Samples" =
        18 scale_color_manual(values = c("Samples" = "seagreen", "Loess method" = "red", "Lm method" = "blue", "Glm method" = "orange", "
                  Quantiles" = "purple")) + # set up colors
19 \over 20 \over 1 scale_shape_manual(values = c("Samples" = 1)) + # set up shapes (here: \#1 - "transparent circle") <br>20 <br>abs(title="Mariana Trench, Profile 11.",
20 | labs(title="Mariana Trench, Profile 11.",<br>21 | subtitle = "Local Polynomial Regression."
        subtitle = "Local Polynomial Regression, \nConfidence Interval, Quantiles \n(LOESS method: locally weighted scatterplot \
                  nsmoothing for non-parametric regression)",
22 caption = "Statistics Processing and Graphs: \nR Programming. Data Source: QGIS") + theme(
```
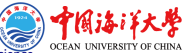

### R code for regression analysis, bathymetric profiles. Part 2: theme, layout

```
1 theme(plot.margin = margin(5, 10, 20, 5), plot.title = element_text(family = "kai"<br>plot.title = element_text(family = "kai"<br>plot.caption = element_text(family = "plot.caption" = element_text(fame = 2, signal<br>digend.just
              2 plot.title = element_text(family = "Kai", face = "bold", size = 8),
              plot.subtitle = element_test(family = "Hei", face = "bold", size = 6),plot.caption = element_text(face = 2, size = 6),panel.background=ggplot2::element_rect(fill = "white")
              5 legend.justification = "bottom", legend.position = "bottom",legend.box.just = "right",
              6 legend.direction = "horizontal",legend.box = "horizontal",
              1egend.box.background = element rect(colour = "honeydew4",size=0.2),
              legend.\nbackground = element\_rect(fill = "white"),
9 legend.key.width = unit(1,"cm"), legend.key.height = unit(.5,"cm"), 10 legend.spacing.x = unit(.2."cm").
10 legend.spacing.x = unit(.2,"cm"), legend.spacing.y = unit(.1,"cm"), 11 legend.text = element_text(colour="black", size=6, face=1),
11 legend.text = element_text(colour="black", size=6, face=1),<br>12 legend.title = element_text(colour="black", size=6, face=1<br>13 strip.text.x = element_text(colour="bahte", size=6, face=<br>14 panel.grid.major = element_line(
              12 legend.title = element_text(colour="black", size=6, face=1),
              \frac{1}{\sqrt{13}} strip.text.x = element_text(colour = "white", size=6, face=1),
\begin{array}{ll} 14 & \text{panel.grid} \text{.} \texttt{major} = \texttt{element\_line("gray24", size = 0.1, linetype = "solid")} \\ 15 & \text{panel.grid} \texttt{minor = element\_line("gray24", size = 0.1, linetype = "dotted")} \\ 16 & \text{axis.text.} x = \texttt{element\_text(face = 3, color = "gray24", size = 6, angle = 1})} \\ & \text{axis.text.} y = \texttt{element\_text(face = 3, color = "gray24", size = 6, angle = 1})} \end{array}[15] panel.grid.minor = element.line("gray24", size = 0.1, linetype = "dotted"),
              axis.text.x = element text(face = 3, color = "gray24", size = 6, angle = 15),
17 axis.text.y = element_text(face = 3, color = "gray24", size = 6, angle = 15),<br>18 axis.ticks.length=unit(.1,"cm"), axis.line = element_line(size = .3, colour =
18 axis.ticks.length=unit(.1,"cm"),axis.line = element_line(size = .3, colour = "grey80"),<br>19 axis.title.y = element_text(margin = margin(t = 20, r = .3), face = 2, size = 8),
19 axis.title.y = element_text(margin = margin(t = 20, r = .3), face = 2, size = 8),<br>20 axis.title.x = element text(face = 2, size = 8, margin = margin(t = .2))) +
20 | axis.title.x = element_text(face = 2, size = 8, margin = margin(t = .2))) + 21 | guides(col = guide legend(nrow = 1, ncol = 6, byrow = TRUE))
21 guides(col = guide_legend(nrow = 1, ncol = 6, byrow = TRUE))<br>221 Loess_profile11<br>231 # Part 2: combine 3 plots on one layout
        Loess_profile11
23 # Part 2: combine 3 plots on one layout 24 library (genubr)
24 | library(ggpubr)<br>25 | #ggarrange func
25 | #ggarrange function<br>26 | Regression Profiles
       Regression Profiles111824 <- ggarrange(Loess profile11, Loess profile18, Loess profile24, labels = c("1", "2", "3"), ncol = 3,
                     nrow = 1, common \cdot legend = TRUE, legend = "bottom")
```
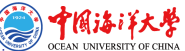

#### Regression Analysis: Enlarged Selected Profiles

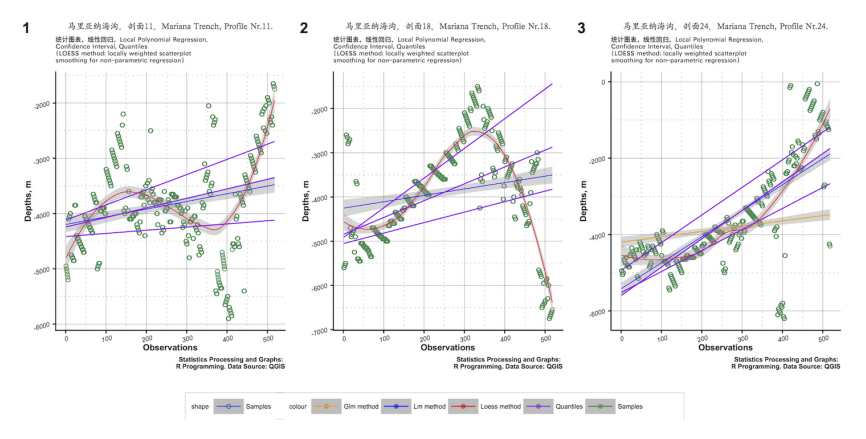

#### Figure 11: Regression Analysis: 3 selected profiles

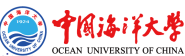

#### Statistical Histograms

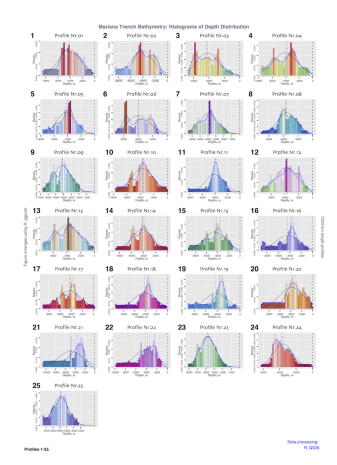

#### Figure 12: Visualized multi-plot for statistical histograms, Mariana Trench

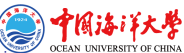

#### R code to create histograms using {ggplot} library

1 MDepths <- read.csv("Depths.csv", header=TRUE) 2 X01<- MDepths[,01] 3 X01<-X01[!is.na(X01)] as.data.frame(X01) dat01<- data.frame(X01) 6 p01<-ggplot(dat01, aes(X01)) + labs(title <sup>=</sup> "Profile Nr.01", x = "Depths, m", y = "Density") + theme(plot.title = element text(family = "Skia", face=2, size=10),panel.background=ggplot2::element rect(fill = "gray91"),  $8 \choose 1$ egend.position = c(.95, .95), legend.justification = c("right", "top"), legend.box.just = "right",<br>9 legend margin = margin(6, 6, 6, 8), legend direction = "vertical" 9 legend.margin = margin(6, 6, 6, 6), legend.direction = "vertical",<br>10 legend background = element blank() legend key width = unit( 5 "cm)  $10$  | legend.background = element\_blank(),legend.key.width = unit(.5,"cm"),legend.key.height = unit(.3,"cm"),<br>11 | legend.spacing = unit(.3."cm"), legend.box.background = element rect(colour = "honeydey4".size=0.2),  $11$  | legend.spacing = unit(.3,"cm"), legend.box.background = element\_rect(colour = "honeydew4",size=0.2),<br> $12$  | legend.text = element text(family = "Arial", colour="black", size=6, face=1).  $12$  legend.text = element\_text(family = "Arial", colour="black", size=6, face=1),<br>13 legend.title = element blank().strip.text.x = element text(colour = "white").  $13$  legend.title = element\_blank(),strip.text.x = element\_text(colour = "white"),<br>14 | panel.grid.major = element\_line("white", size = 0.3).  $\frac{14}{15}$  panel.grid.major = element\_line("white", size = 0.3),<br> $\frac{15}{15}$  panel.grid.minor = element line("white", size = 0.3.  $15$  panel.grid.minor = element\_line("white", size = 0.3, linetype = "dotted"),<br>16 syje tayt y = element tayt(family = "Ayjal", face = 3, color = "grav24" ai  $16$  axis.text.x = element\_text(family = "Arial", face = 3, color = "gray24",size = 5, angle = 0),<br>17 avis text y = element text(family = "Arial", face = 3, color = "gray24" size = 4, angle = 90)  $\frac{17}{18}$  axis.text.y = element\_text(family = "Arial", face = 3, color = "gray24",size = 4, angle = 90),<br>181 avis ticks length=unit( 1 "cm"), avis line = element blank()  $18$  axis.ticks.length=unit(.1,"cm"), axis.line = element\_blank(), 19 axis.title.v = element text(margin = margin(t = 20, r = .3).  $19$  axis.title.y = element\_text(margin = margin(t = 20, r = .3), family = "Times New Roman", face = 1, size = 6),<br>20 axis.title.x = element text(family = "Times New Roman", face = 1, size = 6,margin = margin(t = .2))) +  $20$  axis.title.x = element\_text(family = "Times New Roman", face = 1, size = 6,margin = margin(t = .2))) +  $21$  scale x continuous(breaks=pretty(dat01\$X01, m=4), minor breaks=seq(min(dat01\$X01), max(dat01\$X01), by=  $21$  scale\_x\_continuous(breaks=pretty(dat01\$X01, n=4), minor\_breaks=seq(min(dat01\$X01), max(dat01\$X01), by=500)) +<br>22 scale v continuous(breaks = scales::pretty breaks(n = 4),labels = scales :: percent) +  $22 \mid \text{scale_y}_\text{contribution}(\text{breaks} = \text{scale}::\text{pretry}_\text{breaks}(n = 4),\text{labels} = \text{scales}::\text{percent}) + 23 \mid \text{scale fill distance}(\text{value})$  $23$  scale\_fill\_distiller(palette = "RdGy") +<br> $24$  scale color manual(name = "Statistics:".  $24 \overline{\smash{\big)}\}$  scale\_color\_manual(name = "Statistics:", values = c(median = "purple", mean = "green4",density = "blue", norm\_dist = "black")) +<br>25 | geom bistogram(bisuidth = 200 aes(fill = -density - y = det018701 y = - $25$  geom\_histogram(binwidth = 200,aes(fill = ..density..,x = dat01\$X01,y = ..density..),color = "blue",size = .1) +<br>26 etat function(fun = dnorm erge = list(mean = mean(dat01\$X01) ed = ed(dat01\$X01)) lud = 0.2 color = 'b  $26\left[\frac{\text{stat\_function}(\text{fun} = \text{dnorm, } \text{args = list}(\text{mean = mean}(\text{dat01$X01}), \text{sd = sd}(\text{dat01$X01})), \text{1wd = 0.2, color = 'black') + }{27\left[\frac{\text{stat\_density}(\text{geom} = "line", } \text{size = .3, } \text{aes}(\text{color = "density"}) +\right.}{27\left[\frac{\text{stat\_density}(\text{geom} = "line", } \text{size = .3, } \text{asc}(\text{color = "density"})\right.}{27\left[\frac{\text{stat\_density}(\text{geom} = "line", } \text{size$ stat density(geom = "line", size = .3, aes(color = "density")) + geom\_vline(aes(color = "mean", xintercept =  $mean(X01)$ ), lty = 4, size = .3) +  $\sigma$ eom\_vline(aes(color = "median", xintercent = median(X01)), ltv = 2, size = .3) +  $30 \mid$  geom\_vline(aes(color = "norm\_dist", xintercept = dnorm(X01)), lty = 2, size = .3)<br>31 moi  $b$ 01

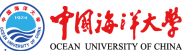

#### Ridgeline Plots

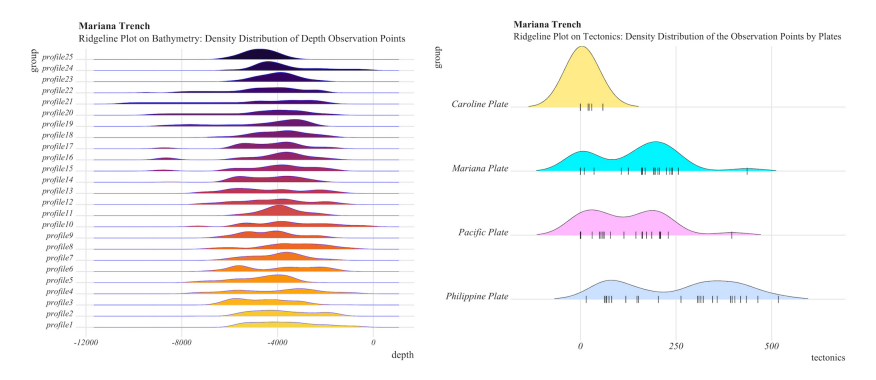

Figure 13: R: visualization of the ridgeline plots.

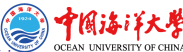

# R code for ridgeline plots by {ggridges} and {ggplot2} libraries: Part 1

```
1 library(ggridges)
      2 library(ggplot2)
      3 # Part-1 for tectonic plates
       4 # step-1. Read in table, create data frame
      5 MDF <- read.csv("Morphology.csv", header=TRUE, sep = ",")
     6 MDF <- na.omit(MDF)
   \frac{7}{8} row.has.na <- apply(MDF, 1, function(x){any(is.na(x))})
  \frac{8}{9} sum(row.has.na)
\frac{9}{10} head(MDF)
10 # step-2. Merge columns by categories (4 tectonic plates)
      11 MDTt = melt(setDT(MDF), measure = patterns("^plate"), value.name = c("tectonics"))
12 head(MDTt)<br>13 levels(MDT)
13 levels(MDTt$variable) = c("Philippine Plate", "Pacific Plate", "Mariana Plate", "Caroline Plate") 14\frac{14}{15} head(MDTt)
15 # step-3. Create short data frame of 2 categories: 4 tectonic plates and bathymetric depth points<br>16 dat <- data frame (group = MDTt$variable, pweight = MDTt$tectonics, tectonics = MDTt$tectonics)
16 dat <- data.frame(group = MDTt$variable, pweight = MDTt$tectonics, tectonics = MDTt$tectonics)<br>17 # step-4. Plot ridgeline plots
17 | # step-4. Plot ridgeline plots<br>18 | ggplot(dat, aes(x = tectonics, y
18 ggplot(dat, aes(x = tectonics, y = group, fill = group)) + 19 geom_density_ridges(scale = .95, jittered_points=TRUE, re
19 geom_density_ridges(scale = .95, jittered_points=TRUE, rel_min_height = .01,<br>
20 point_shape = "!", point_size = 3, size = 0.25,<br>
22 scale_fill_posuiton_points_jitter(height = 0)) +<br>
22 scale_fill_posuiton_points_jitte
         point_shape = "|", point_size = 3, size = 0.25,
         position = position\_points\_jitter(height = 0)) +scale_fill_manual(values = c("lightsteelblue1", "plum1", "turquoise1", "lightgoldenrod1")) +
         theme_ridges() +
         theme(legend.position = "none",
         25 plot.title = element_text(family = "Times New Roman", face = 2, size = 12),
         26 plot.subtitle = element_text(family = "Times New Roman", face = 1, size = 12),
         axis.title.y = element_text(family = "Times New Roman", face = 1, size = 12),
         axis.title.x = element text(family = "Times New Roman", face = 1, size = 12),
         axis.text.x = element text(family = "Times New Roman", face = 3, size = 12),
30 axis.text.y = element_text(family = "Times New Roman", face = 3, size = 12)) + 31 abs(title = 'Mariana Trench'.
31 labs(title = 'Mariana Trench',<br>32 subtitle = 'Ridgeline Plot on'
         32 subtitle = 'Ridgeline Plot on Tectonics: Density Distribution of the Observation Points by Plates')
```
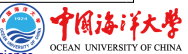

## R code for ridgeline plots by {ggridges} and {ggplot2} libraries: Part 2

```
# Part-2 for bathymetry
          # step-5. read in table, create data frame.
        3 MDD <- read.csv("Depths.csv", header=TRUE, sep = ",")
       4 MDD <- na.omit(MDD)
   5 \mid \text{row.has.na} \leq \text{apply(MDD, 1, function(x) \{any(is.na(x))\})}sum(row.has.na)
       7 head(MDD)
   8 | # step-6. merge columns by categories (4 tectonic plates)<br>9 | MBD = melt(estDT(MBD), measure = patterne("^prefile"), unl
 \frac{9}{10} MDDl = melt(setDT(MDD), measure = patterns("^profile"), value.name = c("depth"))
10 head(MDD1)<br>11 = step-7
11 \parallel # step-7. create short data frame of 2 categories: 4 tectonic plates and bathymetry 12 dat \langle- data frame(group = MDD1$variable.
\frac{12}{13} dat <- data.frame(group = MDDl$variable, 13)
\begin{array}{ccc} 13 & \text{pweight = MDD18depth,} \\ 14 & \text{dents = MD18depth.} \end{array}\frac{14}{15} depth = MDD1$depth)<br>\frac{15}{15} # step-8. Plot ridge line plots
15 # step-8. Plot ridge line plots
16 ggplot(dat, aes(x = depth, y = group, fill = group)) + 17 geom_density_ridges(scale = 0.95, jittered_points=FA
17 geom_density_ridges(scale = 0.95, jittered_points=FALSE, color = "blue", size = 0.2) + 18 labs(title = 'Mariana Trench',
18 | labs(title = 'Mariana Trench',<br>19 | subtitle = 'Ridgeline Plot on
19 subtitle = 'Ridgeline Plot on Bathymetry: Density Distribution of Depth Observation Points') +<br>
21 shear ridges() +<br>
21 these ridges() +<br>
22 subters(logend.position = "none",<br>
22 subters(logend.position = "none",<br>
22 p
          scale_fill\_viridis (discrete = T, option = "B", direction = -1, begin = .1, end = .9) +
          theme_ridges() +
          theme(legend.position = "none",
          23 plot.title = element_text(family = "Times New Roman", face = 2, size = 12),
          plot.subtitle = element_text(family = "Times New Roman", face = 1, size = 12),
          25 axis.title.y = element_text(family = "Times New Roman", face = 1, size = 12),
          26 axis.title.x = element_text(family = "Times New Roman", face = 1, size = 12),
27 axis.text.x = element_text(family = "Times New Roman", face = 3, size = 10),<br>281 axis text y = element text(family = "Times New Roman", face = 3, size = 10))
          axis.text.v = element text(familiar = "Times New Roman". face = 3, size = 10))
```
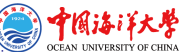

#### Normalized Steepness

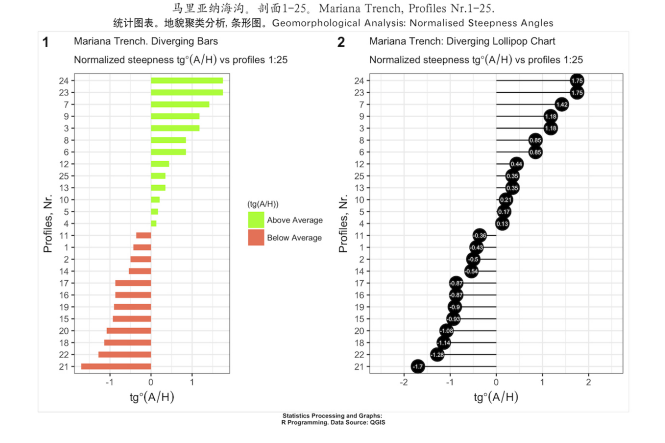

Figure 14: Visualization of the plot for normalized steepness: R.

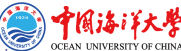

### R code to calculate normalized steepness by {ggplot} library: Parts 1 and 2

```
1 # Part-1. Generate inicial data frame
        # step-1. read in table
      \text{MorDF} \leftarrow \text{read.csv}("\text{Morphology.csv", \text{header=TRUE}, \text{sep} = ",")4| head(MorDF)<br>5| summary(Mor
  5 summary(MorDF)<br>6<br>6<br># step-2 se
        6 # step-2. select two necessary columns from the initial table: numeric and symbol values. Generate from the them a new MDF
                  data frame.
      7 profile<- as.character(MorDF$profile)
  8 tg_angle <- as.numeric(MorDF$tg_angle)
  9 MDF<- data.frame(profile, tg_angle)
10 head(MDF)
\frac{11}{12} # Part-2. change data frame MDF.<br>\frac{12}{12} # step-3. Add new column for b
        # step-3. Add new column for bathymetric profile names (here: by rows 1:25)
13 MDF$"profile name" <- rownames(MDF)<br>14 # step-4, re-calculate argument vs
      # step-4. re-calculate argumant values (by axis X) normalized by the difference between mean and standard deviation)
15 MDF$norm_tg_angle \leq round((MDF$tg_angle - mean(MDF$tg_angle))/sd(MDF$tg_angle), 2) # compute normalized tg_angle<br>16 # step-5, distribute values of the normalized argument on "above" and "below" mean
16 # step-5. distribute values of the normalized argument on "above" and "below" mean 17 MDF$angle type \langle \cdot \rangle if also (MDF$norm to angle \langle \cdot \rangle ). "belowe" # above / below av
17 MDF$angle_type \le ifelse(MDF$norm_tg_angle \le 0, "below", "above") # above / below avg flag<br>18 = # step-6, sort dataframe
        # step-6. sort dataframe
19 MDF <- MDF[order(MDF$norm_tg_angle), ] # sort
      # step-7. values by Y axis (here: profile names) convert onto factor
21 MDF$"profile name" <- factor(MDF$"profile name", levels = MDF$"profile name") # convert to factor to retain sorted order in plot
                .
22 class (MDF$profile name) # check up class
23i # 11 "factor" - should be
24 | MDF # look up new data frame (5 columns vs initial 2 columns)
```
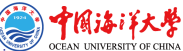

### R code to calculate normalized steepness by  $\{ggplot\}$ library: Part 3, steps 8 and 9.

```
1 # Part-3. draw 2 plots by data frame MDF created in Part-2.
          # step-8. Diverging Barcharts
       3 Diverging_Bars<- ggplot(MDF, aes(x = MDF$"profile name", y = MDF$norm_tg_angle, label = MDF$norm_tg_angle)) +
4 geom_bar(stat='identity', aes(fill = MDF$angle_type), width=.5) +<br>
5 glab("Profiles, Nr.") +<br>
glab(argression(tg*degree*(A/H))) +<br>
scale_fill_manual(name="(tg(A/H))",<br>
8 lable = c("Above Average", "Below Average"),<br>
9 v
          5 xlab("Profiles, Nr.") +
          vlab(expression(tg*degree*(A/H))) +
          scale_fill\_manual(name="(tg(A/H))",
                   labels = c("Above Average", "Below Average"),
                   values = c("above"="lawngreen", "below"="coral1")) +
10 labs(title= "Mariana Trench. Diverging Bars",<br>11 subtitle=expression(paste("Normalized steep:
11 subtitle=expression(paste("Normalized steepness ", tg*degree*(A/H), " vs profiles 1:25"))) + 12 coord flip() +
\begin{array}{|c|c|c|}\n 12 & \text{coord\_flip() +}\n \hline\n 13 & \text{them}(\text{plot.txt})\n \end{array}13 theme(plot.title = element_text(size = 10),<br>14 legend.title = element text(size=8), leg
14 legend.title = element_text(size=8), legend.text = element_text(colour="black", size = 8))<br>15 Diverging Bars
15 Diverging_Bars<br>16 # step-9, Plo
16 | # step-9. Plotting "Lollipop Chart"<br>17 Lollipop <- ggplot(MDF, aes(x = MDF$"
17 Lollipop \leftarrow ggplot(MDF, aes(x = MDF$"profile name", y = MDF$norm_tg_angle, label = MDF$norm_tg_angle)) + 18 xlab("Profiles, Nr.") +
18 xlab("Profiles, Nr.") +<br>19 vlab(expression(tg*degr
19 ylab(expression(tg*degree*(A/H))) +<br>
21 geom_point(stat<sup>+</sup>identity), fill-<sup>11</sup><br>
22 geom_expression(aes(y = 0, x = MDFs<sup>8</sup>Pr<br>
22 about-text(color="white", size=2) +<br>
24 aubtitle="MPression(paste("Normaliz<br>
24 subtitle="
          20 geom_point(stat='identity', fill="black", size=6) +
          geom segment(aes(y = 0, x = MDF$"profile name", yend = MDF$norm tg_angle, xend = MDF$"profile name"), color = "black") +
          22 geom_text(color="white", size=2) +
          23 labs(title="Mariana Trench: Diverging Lollipop Chart",
24 subtitle=expression(paste("Normalized steepness ", tg*degree*(A/H), " vs profiles 1:25"))) +<br>
25 pin=(2.5, 2.5) +<br>
26 coord_flip() +<br>
27 these(pluct.title = element_text(size = 10), legend.title = element_text(size=8),
          vlim(-2.5, 2.5) +
       cond\_filin() +theme(plot.title = element text(size = 10), legend.title = element text(size=8),
                   leq legend.text = element_text(colour="black", size = 8) )
29 Lollipop
```
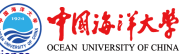
# R code to calculate normalized steepness by {ggplot} library: Part 3, steps 10 and 11

```
1 # step-10. place both pots on one layout
   \frac{2}{3} figure <-plot_grid(Diverging_Bars, Lollipop, labels = c("1", "2"), ncol = 2, nrow = 1)<br>\frac{3}{4} = step-11. add common title, subtitle, subscript<br>\frac{4}{4} LollipopBar <- figure +
          # step-11. add common title, subtitle, subscript
  4 LollipopBar <- figure +<br>
5 labs(title="Mariana Tr<br>
6 subtitle = "Geomorphology"<br>
7 caption = "Statistics"<br>
8 caption = "Statistics"<br>
75 labs(title="Mariana Trench, Profiles Nr.1-25.",
          6 subtitle = "Geomorphological Analysis: Normalised Steepness Angles",
          7 caption = "Statistics Processing and Graphs: \nR Programming. Data Source: QGIS") +
  \begin{array}{c|c|c|c|c} 8 & \text{there}(plot.maxgin = margin(5, 10, 20, 5), \\ 9 & \text{plot title = element text(maxgin = margin}) \end{array}plot.title = element text(margin = margin(t = 0, r = 20, b = 5, l = 0), family = "Kai", face = "bold", size =
                         12),
10 plot.subtitle = element text(margin = margin(t = 0, r = 20, b = 4, l = 0), family = "Hei", face = "bold", size =
                           10),
11 plot.caption = element_text(face = 2, size = 6), panel.background=ggplot2::element_rect(fill = "white"), legend.justification = "bottom", legend.position = "bottom",
12 legend.justification = "bottom", legend.position = "bottom",<br>13 legend.box.just = "right",<br>14\frac{1}{15} legend.direction = "horizontal",<br>15 legend.box = "horizontal",
             leqend.box.just = "right".14 legend.direction = "horizontal",
15 legend.box = "horizontal",<br>16 legend.box.background = el<br>17 legend.background = elemen:
             16 legend.box.background = element_rect(colour = "honeydew4",size=0.2),
17 legend.background = element_rect(fill = "white"),<br>18 legend.key.width = unit(1,"cm"),
18 legend.key.width = unit(1,"cm"),<br>
19 legend.key.height = unit(.5,"cm")<br>
20 legend.spacing.x = unit(.2,"cm")<br>
21 legend.text = element_text(colour)<br>
1egend.title = element_text(colou
             leqend.key.height = unit(.5,"cm").
             leq legend.spacing.x = unit(.2,"cm"), legend.spacing.y = unit(.1,"cm"),
             1egend.text = element text(colour="black", size=6, face=1),
22 legend.title = element_text(colour="black", size=6, face=1) )<br>23 LollipopBar
       LollipopBar
```
## Strip Plots by Tectonic Plates

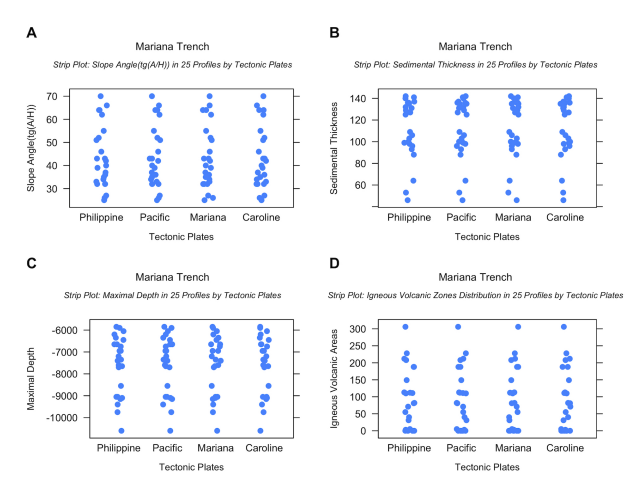

### Figure 15: Combined plot for distribution of sediment thickness, geometric features (angle steepness and depth values) and volcanic areas

# R code for multiple strip plots divided by groups {LatticeExtra} library, Parts 1 and 2.

```
# Multiple Strip plots
     2 # Part-1. prepare data frame
        3 # step-1. read in table with data. create initial data frame. clean up data frame from the NA values
     4 MDepths <- read.csv("Morphology.csv", header=TRUE, sep = ",")
     5 MDF <- na.omit(MDepths)
     row.has.na \leq apply(MDF, 1, function(x){any(is.na(x))})
  \frac{7}{8} sum(row.has.na)
     8 head(MDF)
9 \mid # step-2. merge 4 columns with names of the plates into one named "tectonic plates"<br>10 kmp+ = =01+(co+PT(MPP) =000UE0 = patterno("Calate") uplus name = of"tectonic plates"
10 MDFt = melt(setDT(MDF), measure = patterns("^plate"), value.name = c("tectonic plates"))
     head(MDFt)
12 # step-3. indicate column with names of the tectonic plates as factor value (variable) 13 MDFt$variable = as factor (MDFt$variable)
13 MDFt$variable =as.factor(MDFt$variable)<br>14 Movels(MDFt$variable)=s("Dbilippine"
      14 levels(MDFt$variable)=c("Philippine" , "Pacific", "Mariana", "Caroline") # implicitly write the names of the 4 plates to be indicated on the X
               axis
\frac{15}{16}16 # Part-2. generate well structured name (title + subtitle) 17 # step-4.
17 # step-4.<br>18 doubleTitle
      18 doubleTitle <- function(a,b) {
        19 gTree(children=gList(
          textGrob(a, gp=gpar(fontsize=10, fontface=1), y=0,
            21 vp=viewport(layout.pos.row=1, layout.pos.col=1)),
          22 textGrob(b, gp=gpar(fontsize=8, fontface=3), y=0,
            23 vp=viewport(layout.pos.row=2, layout.pos.col=1))
          24 ), vp=viewport(layout=grid.layout(nrow=2, ncol=1)), cl="doubletitle")
1901212345627
        heightDetails.doubletitle <- function(x, recording=T) {
          Reduce('+', lapply(x$children, grid:::heightDetails.text)) * 2
\overline{28}
```
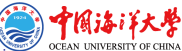

# R code for multiple strip plots divided by groups {LatticeExtra} library, Part 3.

```
# Part-3. Strip plot (vertical distribution of the values by 4 categories))
         # step-5. strip plot
         # step 5.1 angle of steepness:
       s1<- stripplot(slope angle ~ variable, data = MDFt, jitter.data = TRUE, pch = 20, palette="Set2",
         5 xlab = list(label="Tectonic Plates", cex= 0.60),
         v \cdot \text{lab} = \text{list}(\text{label} = "S) \cdot \text{mb}(\text{ho}(\text{fa/H}))", cex= 0.60).
  7 \mid \text{main=doubleTitle("Mariana Trench", "Slope Angle(tg(A/H)) in 25 Profiles by Tectonic Plates"))\frac{8}{9} s1
9 # step 5.2 sediments:<br>101 s25 - strinhot(sedim th
10 s2<- stripplot(sedim_thick ~ variable, data = MDFt, jitter.data = TRUE, pch = 20,
\begin{bmatrix} 11 \\ 21 \end{bmatrix} xlab = list(label="Tectonic Plates", cex= 0.60),<br>\begin{bmatrix} 12 \\ 21 \end{bmatrix} ylab = list(label="Sedimental Thickness", cex= 0.
\frac{12}{13} ylab = list(label="Sedimental Thickness", cex= 0.60),<br>\frac{13}{13} main=doubleTitle("Mariana Trench","Sedimental Thicknes
       main=doubleTitle("Mariana Trench","Sedimental Thickness in 25 Profiles by Tectonic Plates"))
\frac{14}{15}15 # step 5.3 minimal depths:<br>16 | s35- stripplot(Min - variable
16 \nvert s3<- stripplot(Min - variable, data = MDFt, jitter.data = TRUE, pch = 20, <br>
17 | xlab = list(label="Tectonic Plates", cex= 0.60),
\frac{17}{18} xlab = list(label="Tectonic Plates", cex= 0.60),<br>\frac{18}{18} ylab = list(label="Maximal Depth", cex= 0.60),
18 ylab = list(label="Maximal Depth", cex= 0.60),<br>19 main=doubleTitle("Mariana Trench","Maximal Dep
       19 main=doubleTitle("Mariana Trench","Maximal Depth in 25 Profiles by Tectonic Plates"))
\frac{20}{21}21 # step 5.4 zones of the submarine volcanoes:<br>22 | s4<- stripplot(igneous_volc - variable, data =
22 s4 <- stripplot(igneous_volc - variable, data = MDFt, jitter.data = TRUE, pch = 20,<br>23 x1ab = list(label="Tectonic Plates", cex=0.60),<br>24 y1ab = list(label="Tgneous Volcanic Areas", cex=0.60),
         xlab = list(label="Tectonic Plates", cex=0.60),
24 ylab = list(label="Igneous Volcanic Areas", cex= 0.60),<br>25 main=doubleTitle("Mariana Trench","Igneous Volcanic Zon
         25 main=doubleTitle("Mariana Trench","Igneous Volcanic Zones Distribution in 25 Profiles by Tectonic Plates"))
\frac{26}{27}27 # collect all strip plots on one layout:<br>28 met grid arrange(s) s2 s4 mon1 = 2
       28 g<- grid.arrange(s1, s2, s3, s4, ncol = 2, top = grid::textGrob(label = "Statistics: R Programming. Data Source: QGIS", x=0.1, hjust=0, gp=gpar(
                  fontfamily="serif",fontsize=8, fontface="bold")))
29 \mid 1 \leftarrow as ggplot(g) +<br>30 draw plot label(1)
         draw_plot_label(label = c("A", "B", "C", "D"), size = 10, x = c(0, 0.5, 0, 0.5), y = c(1, 1, 0.5, 0.5))
```
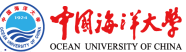

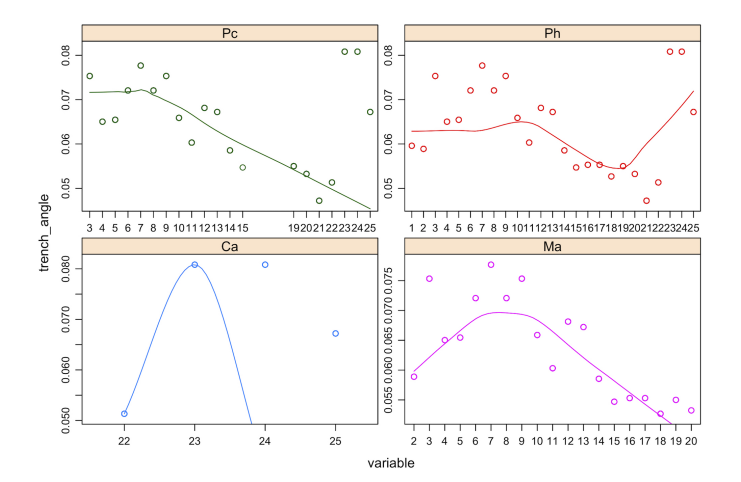

### Multiple scatter plot

Figure 16: Multiple scatter plot: variation of the slope angle in the deepest point of 25 profiles by 4 tectonic plates, R.

### Multiple scatter plot

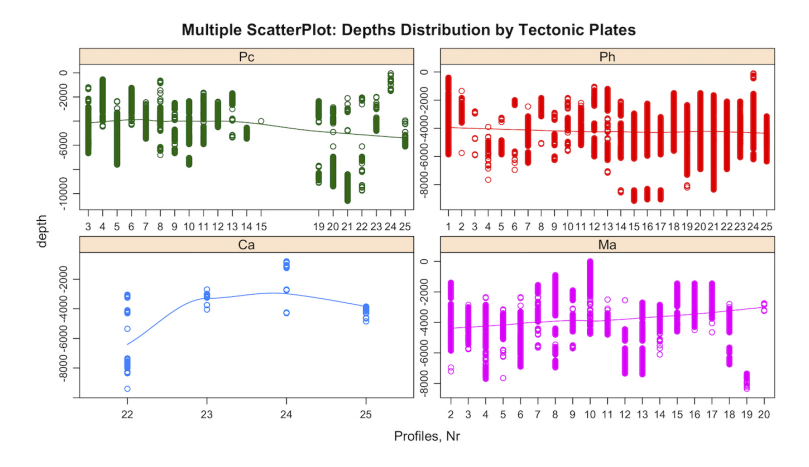

Figure 17: Multiple scatter plot: depth distribution in 25 cross-section profiles by 4 tectonic plates, R.

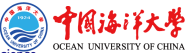

# R code for multiple panels by groups (tectonic plates, depths, slope angles)

```
\subsection{R code for multiple panels by groups (tectonic plates, depths, slope angles)}\label{R:18}
   2\vert Source data available on my \href{https://github.com/paulinelemenkova/R-17-Multiple-panels-by-groups}{GitHub}.<br>3]\herinflstlistine}[language=R]
   3 \mid \begin{bmatrix} 3 & 4 \end{bmatrix} \begin{lstlisting}[language=R]
   4 | # Part-1. generate data frame.<br>5 | # step-1.
   5 \mid # step-1.<br>6 | MDenths <-
        MDepths \leq read.csv("DepthTect.csv", header=TRUE, sep = ",")
   7 \mid \text{MDF1} \leftarrow \text{na.omit(MDepths)}<br>8 | row.has.na \leftarrow \text{ambv(MDF1)}8 \nvert \n\cos \theta row.has.na <- apply(MDF1, 1, function(x){any(is.na(x))}) # check up NA<br>9 | sum (row has na) # sum up NA: [1] 0
9 \mid \text{sum(row.has.na)} \neq \text{sum up NA: [1] 0}<br>10 head(MDF1) # look up clean data fr
\frac{10}{11} head(MDF1) # look up clean data frame \frac{11}{11} # step-2, merge groups of categories
11 \mid # step-2. merge groups of categories by classes (here: tectonic plates, depths, slope angles)<br>12 DFDT = melt(setDT(MDF1), measure = patterns("^profile", "^tectonics", "^te"), value.name = c("d
       12 DFDT = melt(setDT(MDFl), measure = patterns("^profile", "^tectonics", "^tg"), value.name = c("depth", "tectonics",
                    "trench_angle"))
\begin{array}{c|c} 13 & \text{head(DFDT)} \\ 14 & \text{step-3} \end{array}14 # step-3. Multiple panels by groups: y \sim x | group generate multi-plot 15 | p <- xyplot (depth \sim variable | tectonics,
15 p<sup><-</sup> xyplot(depth \sim variable | tectonics, 16 | group = tectonics, data = DFDT,
16 group = tectonics, data = DFDT,<br>17 type = c("p", "smooth").
17 type = c("p", "smooth"),<br>18 scales = "free".
18| scales = "free",<br>19| main="Multiple Se
19 main="Multiple ScatterPlot: Depths Distribution by Tectonic Plates",
              xlab="Profiles, Nr")
21 p
```
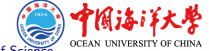

### Radar charts and Ternary diagrams

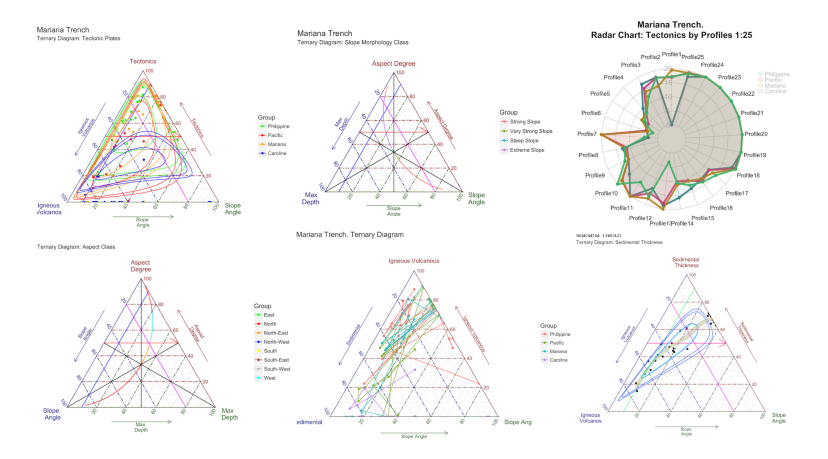

Figure 18: Radar charts and Ternary diagrams: correlations between environmental factors, R.

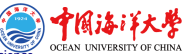

# R code for ternary [diagr](https://github.com/paulinelemenkova/29-R-Ternary)ams by  $\{ggtern\}$  library: Parts 1 and 2 (steps 1, 2, 3)

Source data available on my GitHub.

```
1 # Part 1: create data frame, delete NA values
        # step-1. read in table with data.
   3 MDF <- read.csv("Morphology.csv", header=TRUE, sep = ",")
   4| MDF <- na.omit(MDF)<br>5| row.has.na <- apply
   5 \mid \text{row.has}. na <- apply(MDF, 1, function(x){any(is.na(x))})
       sum(row.has.na)
  7 head(MDF)<br>8 # step-
       # step-2. merge columns
  9 MDTt = melt(setDT(MDF), measure = patterns("^plate"), value.name = c("tectonics"))
10 head(MDTt)
11 levels(MDTt$variable) = c("Philippine" , "Pacific", "Mariana", "Caroline")
      12 Plates<- c("Philippine" , "Pacific", "Mariana", "Caroline")
13 \sharp Part 2: draw ternary diagram for Mariana Trench
\begin{array}{c|c} 14 & \text{library(ggtern)} \\ 15 & \text{# step-3. var:} \end{array}15 # step-3. variant-1. 4 tectonic plates
16 MDTer \leftarrow data.frame( x = MDTt$igneous_volc, y = MDTt$tectonics, z = MDTt$slope_angle, 17 Value = MDTt$slope angle. Group = as.factor(MDTt$variable))
               Value = MDTt$slope_angle, Group = as.factor(MDTt$variable))
\frac{18}{19} MT1 <- ggtern(data= MDTer, aes(x, y, z, color = Group)) + \frac{19}{19} theme rgbw() +
19 theme_rgbw() +<br>20 geom_point() +
20| geom_point() +<br>21| scale_color_ma<br>22| labs(x="Igneou<br>23| subtitle="<br>24| geom_Tline(Tin
         scale_color_manual(values = c("green", "red", "orange", "blue")) +
        22 labs(x="Igneous \nVolcanos", y="Tectonics", z="Slope \nAngle", title="Mariana Trench",
               subtitle="Ternary Diagram: Tectonic Plates") +
24 geom_Tline(Tintercept=.5,arrow=arrow(), colour='red') +<br>25 geom_Lline(Lintercept=.2, colour='magenta') +<br>26 geom_Rline(Rintercept=.1, colour='blue') +
         \sigmaeom Lline(Lintercept=.2, colour='magenta') +
\begin{array}{c|c} 26 & \text{geom\_Rline(Rintercept=.1, colour='blue') +} \\ 27 & \text{geom confidence term()} \end{array}geom_confidence_tern()
28\text{MT1}
```
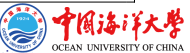

### R code for ternary diagrams by {ggtern} library: step 4

```
# step-4. variant-2. by morphology
     \frac{2}{3} levels(MDTt$morph_class) = c("Strong Slope", "Very Strong Slope", "Steep Slope", "Extreme Slope")<br>3 MDTM <- data.frame(<br>4 | x = MDTt&Min.
              3 MDTM <- data.frame(
    \begin{array}{c|c} 4 & x = \texttt{MDTt$}\texttt{\$Min}, \\ 5 & y = \texttt{MDTt$}\texttt{\$aspec} \\ 6 & z = \texttt{MDTt$}\texttt{\$alope} \\ 7 & \texttt{Value} = \texttt{MDTt$}\texttt{\$} \\ 8 & \texttt{Group} = \texttt{as}. \texttt{fa} \\ 9 & \texttt{MT2} & \texttt{often} (\texttt{data}) \end{array}v = MDTtSaspect degree.
                        z = MDTt$slope angle.
                       Value = MDTt$slope_angle,
                        Group = as.factor(MDTt$morph_class))
9 \mid \text{MT2} < - \text{ggtern(data} = \text{MDTM}, \text{aes}(x, y, z, \text{color=Group}), \text{ show.legend=TRUE}) + 10 \mid \text{ theme } \text{rgbw}() + \text{if}(\text{map\_row}) = \text{if}(\text{map\_row}) + \text{if}(\text{map\_row}) = \text{if}(\text{map\_row}) + \text{if}(\text{map\_row}) = \text{if}(\text{map\_row}) + \text{if}(\text{map\_row}) = \text{if}(\text{map\_row}) + \text{if}(\text{map\_row}) = \text{if}(\text{map\_row}) + \text{if}(\text{map\_row}) = \text{10 theme_rgbw() +<br>11 geom point() +
\begin{tabular}{c} 11 & geom\_point() + \\ 12 & geom\_path() + \\ 13 & labs(x="Max \hbox{W} ) \\ 14 & y="Aspect De \\ 15 & z="Slope\hbox{hAn} \end{tabular}geom_path() +
                  13 labs(x="Max \nDepth",
                       v="Aspect Degree",
15 z="Slope\nAngle",<br>16 title="Mariana :<br>17 subtitle="Ternan
                            title="Mariana Trench",
17 subtitle="Ternary Diagram: Slope Morphology Class") +<br>18 geom_Tline(Tintercept=.5,arrow=arrow(), colour='red') +
\begin{array}{ll} 18 & \text{geom\_Time}(\text{Intercept} = .5, \text{arrow} \text{arrow} \text{arrow} \text{or} ()\ ,\ \text{colour="red}') + \\ 19 & \text{geom\_Line}(\text{Intercept} = .2\ ,\ \text{colour="magenta}*) + \\ 20 & \text{geom\_Rline}(\text{Intercept} = .1\ ,\ \text{colour="blue}') + \\ 21 & \text{geom\_confidence}.\ \text{term}() + \\ 22 & \text{geom\_Tisoprop(value=0.5)} + \\ 23 & \text{geom\_Risoprop(value=0.5)} + \\ 24 & \text{geom\_Risoprop(value=0.5)} \end{array}19 geom_Lline(Lintercept=.2, colour='magenta') +
                  geom_Rline(Rintercept=.1, colour='blue') +
                  geom_confidence_tern() +
                  geom_Tisoprop(value=0.5) +
                  geom_Lisoprop(value=0.5) +
                  geom_Risoprop(value=0.5)
25 MT<sub>2</sub>
```
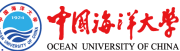

### R code for ternary diagrams by {ggtern} library: step 5

```
1 # step-5. variant-3 by slope aspect<br>
2 MDTAs < data.frame(<br>
\frac{3}{3} x = MDTtSalope_angle,<br>
4 = MDTtSalope_angle,<br>
5 = MDTtSanect_degree,<br>
6 = MDTtSin,<br>
7 = WDTtSanect_degree,<br>
7 = Croup = as.factor(MDTtSaspect_cl<br>
8 |
         MDTAs <- data.frame(
                 x = MDTt$slope angle.
                 y = MDTt$aspect_degree,
                  z = \text{MDTt}\Min,
                 Value = MDTt.Saspect.dearea.Group = as.factor(MDTt$aspect_class))
        MT3 <- ggtern(data = MDTAs, aes(x, y, z, color = Group)) +
\begin{array}{c} 9 \mid \\ 10 \mid \\ \text{geom\_point() +} \\ 11 \mid \\ \text{scale\_color\_ma} \end{array}geom_point() +
11 scale_color_manual(values = c("green", "red", "orange", "blue", "yellow" , "brown", "grey", "cyan")) + 12 labs(x="b) + 13 labs(x="b) + 13 labs(x="b) + 13 labs(x="b) + 13 labs(x="b) + 13 labs(x="b) + 13 labs(x="b) + 13 
           1abs(x="Slope \hat{1} .y="Aspect \nDegree",
              z="Max \nDepth",
                 15 title="Mariana Trench",
                 subtitle="Ternary Diagram: Aspect Class") +
           17 geom_Tline(Tintercept=.5,arrow=arrow(), colour='red') +
           geom_Lline(Lintercept=.2, colour='magenta') +
           19 geom_Rline(Rintercept=.1, colour='blue') +
           reom_confidence_tern() +geom_Tisoprop(value=0.5) +
           geom_Lisoprop(value=0.5) +
           23 geom_Risoprop(value=0.5)
14<br>145|<br>16|<br>16|<br>16|<br>16|<br>20|<br>22|<br>22|<br>23|<br>24|<br>24|<br>24|
```
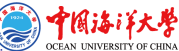

# R code for ternary diagrams by {ggtern} library: steps 6 and 7

```
1 # step-6. plotting ternaries
  2 plot<- grid.arrange(MT1, MT2, MT3, newpage = TRUE, nrow = 1, ncol = 3, top="Mariana Trench")<br>
2 # step-7. variant-4. by sediment thickness layer<br>
4 MD4 <- data.frame(<br>
2 = MDTt$sedim_thick,<br>
6 x = MDTt$sedim_thick,<br>
z =
          # step-7. variant-4. by sediment thickness layer
        4 MD4 <- data.frame(
                x = MDTt$igneous_volc.
                v = MDTt$sedim thick.
                7 z = MDTt$slope_angle,
                Value = MDTt$slope angle)
\frac{9}{10} MT4 <- ggtern(data = MD4, aes(x, y, z), show.legend=TRUE) + 10 theme rebu() +
10 theme_rgbw() +<br>11 \sigmaeom point() +
11| geom_point() +<br>12|# geom_path(alph
12 \mid # geom_path(alpha = .5, lwd = 0.2) +<br>13 | labs(x="Igneous \nVolcanos", size<br>title="Hariana Trench",<br>15 | subtitle="Ternary Diagram: Sedi
          13 labs(x="Igneous \nVolcanos", size = 0.5,y="Sediment \nThickness",z="Slope \nAngle",
                14 title="Mariana Trench",
15 subtitle="Ternary Diagram: Sediment Thickness") +<br>16 geom_Tline(Tintercept=.5,arrow=arrow(), colour='deepp<br>17 geom_Lline(Lintercept=.2, colour='magenta') +
          16 geom_Tline(Tintercept=.5,arrow=arrow(), colour='deeppink') +
          geom_Lline(Lintercept=.2, colour='magenta') +
          18 geom_Rline(Rintercept=.1, colour='springgreen') +
          \sigmaeom_confidence_tern() +
          geom smooth tern(method = 'loess', size = .4, color = "yellow1") +
          eeom mean ellipse (size = .5, color = "cyan")
\begin{array}{c} 18 \mid 8 \\ 19 \mid 8 \\ 20 \mid 8 \\ 21 \mid 8 \\ 22 \mid 91 \\ 23 \mid 19 \end{array}figure <-plot\_grid(MT1, MT2, MT3, MT4, labels = c("1", "2", "3", "4"), ncol = 2, nrow = 2)
```
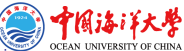

### Categorywise Bar Chart

马里亚纳海沟。剖面1-25。Mariana Trench, Profiles Nr.1-25. 统计图表, 地貌聚类分析, 条形图。Categorywise Bar Chart. Distribution of Observation Points across Tectonic Plates Mariana, Philippine, Pacific and Caroline

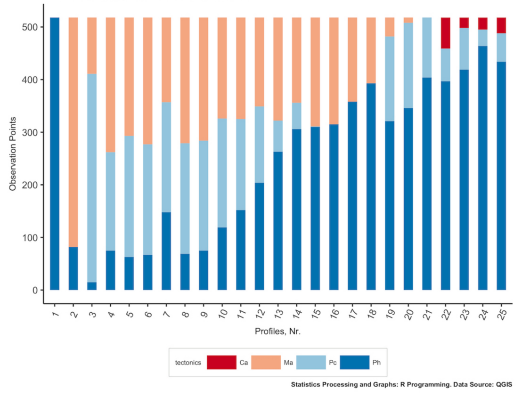

#### Figure 19: Categorywise bar chart to show quantitative data distribution across 4 tectonic plates, R.

rais i X OCEAN UNIVERSITY OF CHINA

### R code for categorywise bar charts

```
1 # Part-1. Prepare data frame
        # step-1. read in table. create initial data frame
      3 MDepths <- read.csv("DepthTect.csv", header=TRUE, sep = ",")
        4 # step-2. clean up data frame from NA values
      5 MDF <- na.omit(MDepths)
      row.has.na \leftarrow apply(MDF, 1, function(x){any(is.na(x))}) # check up if there is any NA
  7 \mid \text{sum(row.has.na)} \neq \text{sum up all NA, should be: [1] 0}<br>8 head(MDF) # look up clean data frame
  8 head(MDF) # look up clean data frame
9 # step-3. merge table columns by 3 parameters, here: depths, tectonics, steepness angles. using melt library(data.table)<br>10 | DEDT = melt(eetDT(MDE) | measure = patterne("^profile" | "^tectonics" | "^r") | value name 
10 DFDT = melt(setDT(MDF), measure = patterns("^profile", "^tectonics", "^tg"), value.name = c("depths", "tectonics", "angles"))
\frac{11}{12} DFDT
12 # Part 2: draw categorywise bar chart, with colors by categories 13 = # step-4, draw diagram, add , legend, design
13 # step-4. draw diagram, add , legend, design<br>14 | \sigma <- \sigmagnlot(DEDT, aes(variable)) +
\frac{14}{15} g \leftarrow ggplot(DFDT, aes(variable)) +<br>\frac{15}{15} geom bar(aes(fill = tectonics),
15 geom_bar(aes(fill = tectonics), width = 0.5, na.rm = TRUE) + 16 theme(axis.text.x = element text(angle=65, viust=0.6)) +
16 theme(axis.text.x = element_text(angle=65, vjust=0.6)) + 17 xlab("Profiles. Nr.") + vlab("Observation Points") +
17 xlab("Profiles, Nr.") + ylab("Observation Points") + 18 l labs(title="Mariana Trench, Profiles Nr.1-25.".
18 | labs(title="Mariana Trench, Profiles Nr.1-25.",<br>19 | subtitle = "Categorywise Bar Chart, \nDistribut
19 subtitle = "Categoryzies Bar Chart. \nDistribution of Observation Points across Tectonic Plates: \nMariana, Philippine, Pacific and Caroline",<br>
20 cale fill brew (palette = "RaBu") +<br>
22 subset<br>
22 subset<br>
22 subset<br>
2
        20 caption = "Statistics Processing and Graphs: R Programming. Data Source: QGIS") +
        scale_fill_brewer(palette = "RdBu") +
        theme(
           plot.margin = margin(5, 10, 20, 5),plot.title = element text(margin = margin(t = 0, r = 20, b = 5, l = 0), family = "Kai", face = "bold", size = 12),
           plot.subtitle = element text(margin = margin(t = 0, r = 20, b = 4, l = 0), family = "Hei", face = "bold", size = 10),
           plot.caption = element text(face = 2, size = 6), panel.background=ggplot2::element rect(fill = "white"),
           axis.title.y = element text(size = 8), axis.title.x = element text(size = 8).
           legend.justification = "bottom", legend.position = "bottom",
           29 legend.box.just = "right",legend.direction = "horizontal",
           30 legend.box = "horizontal",legend.box.background = element_rect(colour = "honeydew4",size=0.2),
           1egend.background = element_rect(fill = "white"), legend.key.width = unit(1,"cm"),
           <u>1</u> <u>second</u>.kev.height = unit(.5,"cm"), <u>1</u> <u>equal</u>.spacing.x = unit(.2,"cm"),</u></u>
           33.3 legend.spacing.y = unit(.1,"cm"), 39.4 legend.text = element text(colour="black", size=6, face=1),
           34 legend.title = element_text(colour="black", size=6, face=1))
\frac{5}{35}
```
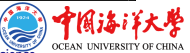

# Circular plot: sediment thickness by 25 profiles, grouped by 4 tectonic plates (colored)

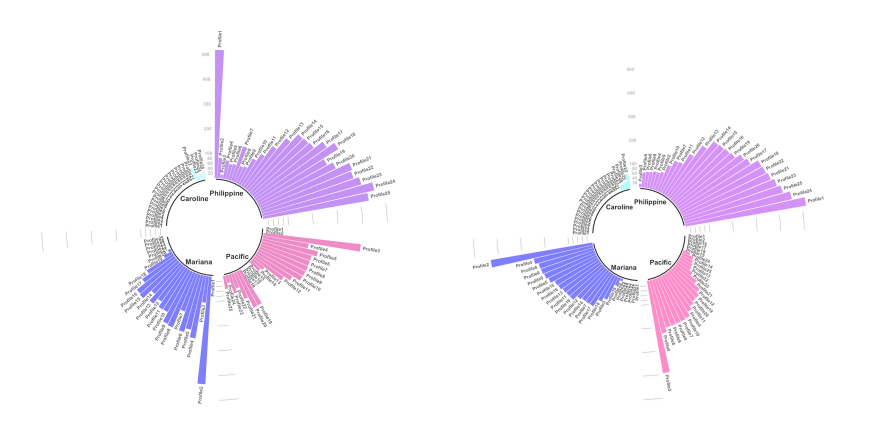

Figure 20: Circular plots to show . Left: unsorted, right: sorted, R.

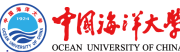

### R code for circular barplot by library  $\{tidyverse\}$  (1)

```
1 # Part-1. Prepare data frame.
         2 # step-1. read in table with data. create initial data frame. clean up from NA
  3 MDepths \leftarrow read.csv("Morphology.csv", header=TRUE, sep = ",")
  4 MDF \leftarrow na. omit (MDepths)
  5 \mid \text{row.has.na} \leftarrow \text{apply(MDF, 1, function(x) \{any(is.na(x))\})}<br>6  \mid \text{sum(row.has.na})sum(row.has.na)
  7 head(MDF)<br>8 # step-2
  8 # step-2. merge categories by groups into classes (here: tectonics, depths, angles)<br>9 | MDEt = melt(setDT(MDE), measure = patterns("^plate"), value.name = c("tectonics"))
9 \mid \text{MDFt = melt(setDT(MDF), measure = patterns("plate"), value.name = c("tectonics"))<br>10 | head(MDFt)
10 head(MDFt)<br>111 # step-3
\frac{11}{12} # step-3 create short data frame from 3 values (value - length of the 'flower' petal within the diagram)<br>\frac{12}{128} data<- data.frame(
\frac{12}{13} data<- data.frame(<br>\frac{13}{13} id = MDFt$profile
13 id = MDFt$profile, # numbers as factor value, i.e. just as sequence 1:25 14 individual = paste("Profile", seq(1.25), sep="").
       individual = paste("Profile", sea(1.25), sep="").\frac{15}{16} group = MDFt$variable, # here: 4 tectonic plates \frac{16}{16} value = MDFt$tectonics) # here: value of the sed
        value = MDFt$tectonics) # here: value of the sediment thickness layer (length of the petal of circle)
17 levels(MDFt$variable) = c("Philippine" , "Pacific", "Mariana", "Caroline") # implicitly rename tectonic plates to be shown on
                 the axis X
18 \vert # Order data:<br>19 \vert data = data %
\frac{19}{20} data = data %>% arrange(group, value)<br>20 # step-4 create empty column to add
20 \mid # step-4 create empty column to add some space at the end of each group 21 empty bar=3
       emntv<sub>bar=3</sub>
22 | t_0 add = data.frame( matrix(MA, empty_bar*nlevels(data$group), ncol(data)))<br>23 colnames(to add) = colnames(data)
      \text{colnames}(\text{to add}) = \text{colnames}(\text{data})24 to_add$group=rep(levels(data$group), each=empty_bar)
25 data=rbind(data, to add)
26 data=data %>% arrange(group)
27 data$id=seq(1, nrow(data))
```
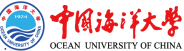

### R code for circular barplot by library  $\{tidyverse\}$  (2)

```
1 # Part-2.
   2\vert # step-5 create tables for each petal getting the names from the data frame and the y position of each label<br>3 label data = data
        label data = datanumber_of_bar=nrow(label_data) # -4 calculate the ANGLE of the labels
       angle = 90 - 360 * (label_data$id-0.5) /number of bar # I substract 0.5 because the letter must have the angle of
                   the center of the bars. Not extreme right(1) or extreme left (0)
   6 label data$hjust<-ifelse(angle < -90, 1, 0) # distribute labels on right and left
   7 | label_data$angle<-ifelse(angle < -90, angle+180, angle) # flip tables to make them readable 8 | # Part-3 Draw the circle
   8|# Part-3 Draw the circle<br>9| # step-6, prepare a dat
\begin{bmatrix} 9 \\ 10 \end{bmatrix} # step-6. prepare a data frame for the base lines
10 base_data=data %>%<br>11 group by(group) %>9
\frac{11}{12} group_by(group) %>%<br>12 summarize(start=min
12 | summarize(start=min(id), end=max(id) - empty_bar) %>%<br>13 | rowwise() %>%
13| rowwise() %>%<br>14| mutate(title=n
\frac{14}{15} mutate(title=mean(c(start, end)))<br>\frac{15}{15} # step-7, prepare a data frame:
15 # step-7. prepare a data frame for grid (scales)<br>16 erid data = base data
16 grid_data = base_data<br>17 grid_data$end = grid of
17 \text{ grid\_data}\gend = grid_data$end[ c( nrow(grid_data), 1:nrow(grid_data)-1)] + 1<br>18 \text{ grid\_data}\18 grid_data$start = grid_data$start - 1
\frac{19}{20} grid_data=grid_data[-1,]<br>201 # step-8.
20| #step-8.<br>21|p <- ggplot
21 \mid p \leftarrow \text{ggplot(data, } \text{ass}(x = \text{as}.\text{factor(id)}, y = \text{value}, \text{ fill} = \text{group}) + 22 \mid \text{geom\_bar(ase(x = \text{as}.\text{factor(id)}, y = \text{value}, \text{ fill} = \text{group}), \text{stat} = \text{right}}22\vert geom_bar(aes(x = as.factor(id), y = value, fill = group), stat="identity", alpha=0.5) +<br>23\vert # scale fill distiller(palette = "Set1") +
23 # scale_fill_distiller(palette = "Set1") +<br>24 | scale_fill_manual(values = c("purple",
             scale_fill\_manual(values = c("purple", "deeppink", "blue", "cyan")) +
```
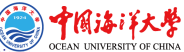

### R code for circular barplot by library {tidyverse} (3)

```
1 | # step-9. Add a val=100/75/50/25 lines to make sure barplots are over it.<br>2 | # here: draw come ticks of scale in the empty spaces between the petals f
  2 # here: draw come ticks of scale in the empty spaces between the petals from 25 to 100, further up to 500 by 100.<br>3 geom_segment(data=grid_data, aes(x = end, y = 500, xend = start, yend = 500), colour = "grey", alpha=
  \frac{3}{4} geom_segment(data=grid_data, aes(x = end, y = 500, xend = start, yend = 500), colour = "grey", alpha=1, size=0.3 , inherit.aes = FALSE ) +<br>\frac{4}{4} geom_segment(data=grid_data, aes(x = end, y = 400, xend = star
  \frac{4}{51} geom_segment(data=grid_data, aes(x = end, y = 400, xend = atart, yend = 400), colour = "grey", alpha=1, size=0.3 , inherit.aes = FALSE ) +<br>5 geom_segment(data=grid_data, aes(x = end, y = 300, xend = start, ye
         5 geom_segment(data=grid_data, aes(x = end, y = 300, xend = start, yend = 300), colour = "grey", alpha=1, size=0.3 , inherit.aes = FALSE ) +
6 geom_segment(data=grid_data, aes(x = end, y = 200, xend = start, yend = 200), colour = "grey", alpha=1, size=0.3, inherit.aes = FALSE ) +<br>
\frac{7}{16} geom_segment(data-grid_data, aes(x = end, y = 200, xend = start, yend
         geom segment(data=grid data, aes(x = end, y = 100, xend = start, yend = 100), colour = "grey", alpha=1, size=0.3 , inherit.aes = FALSE ) +
         geom segment(data=grid data, aes(x = end, y = 80, xend = start, yend = 80), colour = "grey", alpha=1, size=0.3 , inherit.aes = FALSE ) +
         geom_segment(data=grid_data, aes(x = end, y = 60, xend = start, yend = 60), colour = "grey", alpha=1, size=0.3 , inherit.aes = FALSE ) +
10 geom_segment(data=grid_data, aes(x = end, y = 40, xend = start, yend = 40), colour = "grey", alpha=1, size=0.3 , inherit.aes = FALSE ) + 11 geom_segment(data=grid_data, aes(x = end, y = 20, xend = start, yend = 20)
11 geom_segment(data=grid_data, aes(x = end, y = 20, xend = start, yend = 20), colour = "grey", alpha=1, size=0.3, inherit.aes = FALSE) + 12 = step-10, add annotations of the scale ticks in one of the bars showing the
12 # step-10. add annotations of the scale ticks in one of the bars showing the value of each 100/75/50/25 lines<br>13 = ennotate("text" x = ren(max(date$id) 0) x = c(20 40 60 80 100 200 300 400 500) label = c("20" "40
         13 annotate("text", x = rep(max(data$id),9), y = c(20, 40, 60, 80, 100, 200, 300, 400, 500), label = c("20", "40", "60", "80", "100", "200", "300"
                     , "400", "500") , color="grey", size = 2 , angle=0, fontface="bold", hjust=1) +
14 ylim(-200,550) + # ylim here 2 diameters of the circle - outer and inner
\frac{15}{16} # here: ylim = 550, because all values of the tectonics do not overstep 550 (i.e. outer circle)
16 # value -50 - diamcircleeter of the inner circle.<br>17 #theme minimal() +
17 \parallel #theme_minimal() +<br>18 | theme(
\frac{18}{19} theme(
19 legend.position = "none",<br>201 axis.text = element blank
20 axis.text = element_blank(),<br>21 axis.title = element_blank()
\begin{array}{c|c} 21 & \text{axis.title} = \text{element}\_\text{blank}(), \\ 22 & \text{plot.title} = \text{element}\_\text{text}(\text{max}) \end{array}22 plot.title = element_text(margin = margin(t = 0, r = 0, b = 0, l = 0), size = 10, face = "bold"),<br>23 plot.margin = unit(ren(-1.4), "cm")) +
23 \mid \text{plot.margin} = \text{unit}(\text{rep}(-1,4), \text{ "cm"}) + 24 \mid \text{coord\_polar}() +\begin{array}{c|c} 24 & \text{coord\_polar() +} \\ \hline 25 & \text{geom\_text (data)} \end{array}25 geom_text(data = label_data, aes(x = id, y = value+10, label = individual, hjust=hjust), color="black", fontface="bold",alpha=0.6, size=2.0,
                    angle= label_data$angle, inherit.aes = FALSE ) +
26 # Add base line information<br>27 | geom segment (data = base
27 geom_segment(data = base_data, aes(x = start, y = -5, xend = end, yend = -5), colour = "black", alpha=0.8, size=0.6, inherit.aes = FALSE ) äät<br>281 geom_text(data = base_data_aes(x = title_ x = -18 label = group), biu
         xeom text(data = base data, aes(x = title, y = -18, label = group), hjust=c(1,1,0,0), colour = "black", alpha=0.8, size=3, fontface="bold",
                    inherit.aes = FALSE)
29 p
```
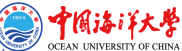

### Pairwise double-Y-axis

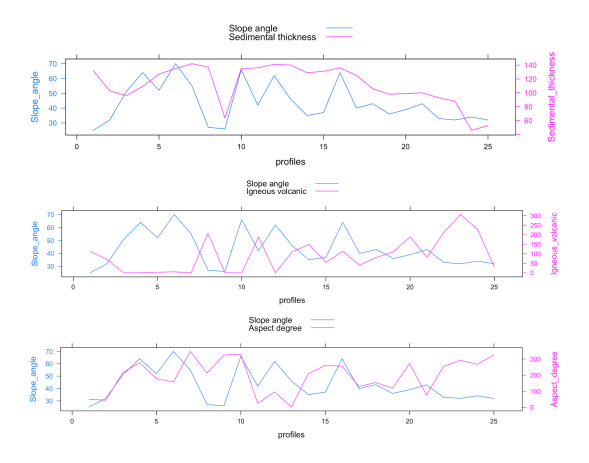

Figure 21: Pairwise double-Y-axis

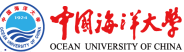

# R code for double-Y axis by {LatticeExtra} library Parts 1 and 2a

```
1 # Part-1. prepare data frame.
          # step-1. read in table with data on geomorphology. Generate initial data frame
  \frac{3}{4} MDepths <- read.csv("Morphology.csv", header=TRUE, sep = ",") \frac{4}{4} step-2. clean up data frame from NA values
  \frac{4}{5} # step-2. clean up data frame from NA values<br>5 | MDF <- na.omit(MDepths)
  5 | MDF \leq na.omit(MDepths)<br>6 | row.has.na \leq apply(MDF
       row.has.na <- apply(MDF, 1, function(x){any(is.na(x))}) # check up if any NA area available
       sum(row.has.na) # sum up all NA, should be: [1] 0
  8 | head(MDF)<br>9 | # Part-
9 | # Part-2. Draw 2 plots Y on one axis X "Slope angle", "Sediment thickness"<br>10 | library(latticeExtra) \tilde{a}10 | library(latticeExtra)\frac{3}{11} | # step-3, generate so
11 \# step-3. generate selection of data for new data frame (only 3 useful values)<br>12 set.seed(1)
12 set.seed(1)<br>13 profiles = 1
13 profiles = MDF$profile<br>14 Slope angle = MDF$slop
       Slope_angle = MDF$slope_angle
15 Sediment_thickness = MDF$sedim_thick
\frac{16}{7} data=data.frame(profiles, Slope_angle, Sediment_thickness)
17 | # step-4 two plots in one :<br>18 | p < - xvplot (Slope angle + Sedi
       p<- xyplot(Slope angle + Sediment thickness ~ profiles, data, type = "l")
\frac{19}{20}20 # step-5. plots 1 and 2 read into objects 21 obj1 \leftarrow xyplot(Slope angle \sim profiles, data
\frac{21}{20} obj1 <- xyplot(Slope_angle ~ profiles, data, type = "l", lwd=1)<br>\frac{22}{20} obj2 <- xyplot(Sediment thickness ~ profiles, data, type = "l",
22 obj2 <- xyplot(Sediment_thickness ~ profiles, data, type = "1", lwd=1)<br>23 = # step-6, add 2nd axis Y:
23 | # step-6. add 2nd axis Y:<br>24 | doubleYScale(obi1. obi2. ad
\begin{bmatrix} 24 \\ 25 \end{bmatrix} doubleYScale(obj1, obj2, add.ylab2 = TRUE)<br>25 # step-7, add legend:
         # step-7. add legend:
26 p<- doubleYScale(obj1, obj2, text = c("Slope angle", "Sediment thickness"), add.ylab2 = TRUE)
```
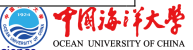

# R code for double-Y axis using  ${LatticeExtra}$  library: comparative analysis of variables. Part-2b

```
# Part-2b. Categories: "Slope angle", "Aspect degree" by bathymetric profiles
          # step-8. generate selection of data for new data frame (only 3 useful values)
        set.seed(1)
       4 profiles = MDF$profile
       Slope_angle = MDF$slope_angle
      Aspect_degree = MDF$aspect_degree
   7 | data=data.frame(profiles, Slope_angle, Aspect_degree)<br>8 | p<- xvplot(Slope angle + Aspect degree - profiles, da
       p<- xyplot(Slope_angle + Aspect_degree ~ profiles, data, type = "l")
\frac{9}{10}10 # step-9. plots 1 and 2 read into objects 11 objects
       obi1 \leftarrow xyplot(Slope_angle ~ profiles, data, type = "l" , lwd=1)
12 \mid \text{obj2} \leq \text{xyplot}(\text{Aspect\_degree} - \text{profiles}, \text{data}, \text{type} = "1", \text{lwd=1})<br>13 double Scale(obi1, obj2, add, vlab2 = TRUE)
13 \mid \text{doubleYScale(obj1, obj2, add.ylab2 = TRUE)}<br>14 \mid \text{atom=10, old learned}\frac{14}{15} # step-10. add legend:<br>\frac{15}{15} n1 <- doubleVScale(obi1.
15\vert p1 \leftarrow doubleYScale(obj1, obj2, text = c("Slope angle", "Aspect degree") , add.ylab2 = TRUE)<br>161 = Part-2c, Categories: "Slope angle", "igneous volcanic areas" by bathymetric profiles
16 # Part-2c. Categories: "Slope angle", "igneous volcanic areas" by bathymetric profiles<br>17 # star-10, generate calegtian of data for par data frame (calu 2 useful values)
17 # step-10. generate selection of data for new data frame (only 3 useful values)<br>18 set.seed(1)
       sat.\nseed(1)19 profiles = MDF$profile<br>20 Slope_angle = MDF$slop
20 Slope_angle = MDF$slope_angle<br>21 | Igneous_volcanic = MDF$igneou
       21 Igneous_volcanic = MDF$igneous_volc
22 data=data.frame(profiles, Slope_angle, Igneous_volcanic)
23 # step-11 plots together:<br>24 | p <- xyplot(Slope_angle + Ig
       24 p<- xyplot(Slope_angle + Igneous_volcanic ~ profiles, data, type = "l")
\frac{25}{26}26 # step-12. plots 1 and 2 read into objects, add 2nd axis Y:<br>27 obj1 <- xyplot(Slope_angle ~ profiles, data, type = "1", lwd
27 obj1 <- xyplot(Slope_angle ~ profiles, data, type = "1" , lwd=1)<br>28 obj2 <- xyplot(Igneous_volcanic ~ profiles, data, type = "1", lw
28 | obj2 <- xyplot(Igneous_volcanic ~ profiles, data, type = "1", lwd=1)<br>29 | doubleYScale(obj1, obj2, add.ylab2 = TRUE)
29 doubleYScale(obj1, obj2, add.ylab2 = TRUE)<br>301 = step-13, add legend:
30 \sharp step-13. add legend:<br>31 \sharp \sharp \dashv doubleYScale(obi1.
       31 p2 <- doubleYScale(obj1, obj2, text = c("Slope angle", "Igneous volcanic") , add.ylab2 = TRUE)
32
```
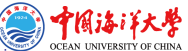

### Ranking dot plots by data grouping

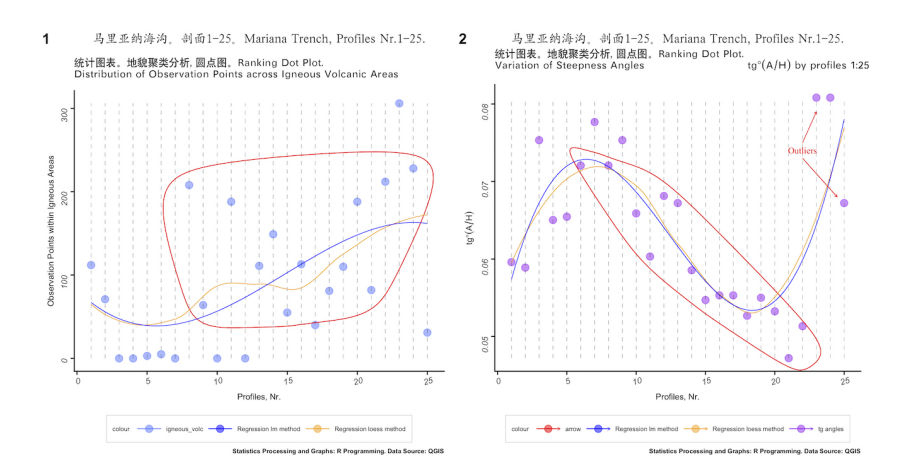

### Figure 22: R visualization. Left: distribution of data points by profiles across igneous areas. Right: variation of steepness angles by 25 profiles.

# R code for dot plot with encircling by {ggalt} library. Part-1.

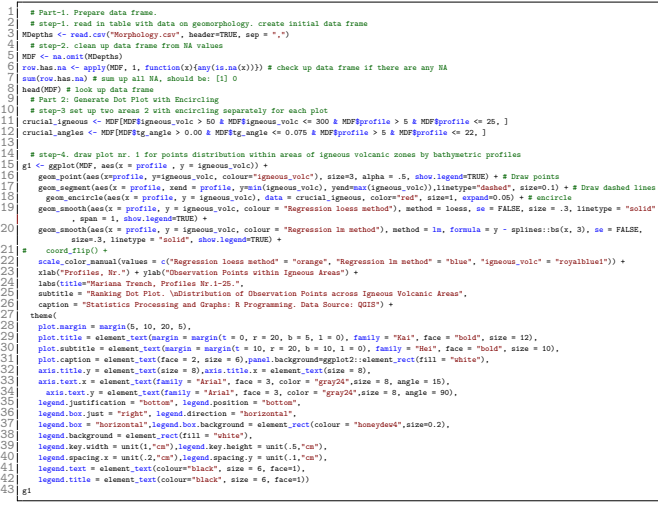

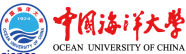

# R code for dot plot with encircling by {ggalt} library. Part-2.

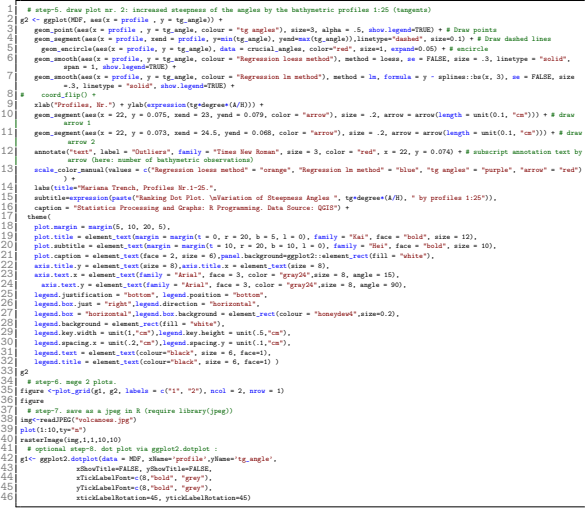

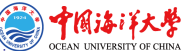

### Steepness Angles

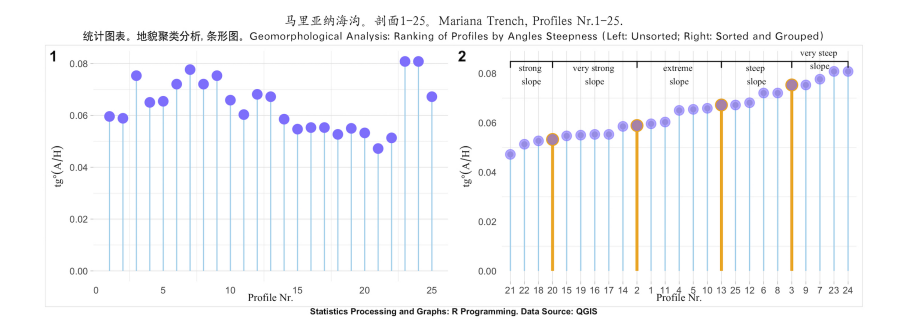

Figure 23: Steepness angles by the bathymetric profiles 1:25 of the Mariana Trench: unsorted (left); sorted and grouped (right).

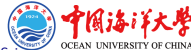

# R code for highlighted groups by steepness angles by libraries {ggsignif} and {tidyverse}: Part-1

```
1 # Part-1. Prepare data frame
           # step-1. read in table. create initial data frame, clean up from the NA
       3 MDepths <- read.csv("Morphology.csv", header=TRUE, sep = ",")
   4 \mid MDF \le na.omit(MDepths)<br>5 | row.has.na \le apply(MDF
   5 \mid \text{row.has} \cdot \text{max} \cdot \text{apply(MDF, 1, function(x) \cdot \text{any}(is.na(x)))})<br>6 sum(row.has.na)
        sum(row.has.na)
   7 head(MDF)<br>8 + step-2
   8 # step-2 Create short data from 3 values<br>9 data<- data.frame(x = MDF$profile, y = MDF
9 data<- data.frame(x = MDF$profile, y = MDF$tg_angle)<br>10 p unsort<- ggplot(data, aes(x=x, y=y)) +
10 p_unsort <- ggplot(data, aes(x=x, y=y)) +<br>11 geom segment( aes(x=x, xend=x, y=0, ye)
11 geom_segment( aes(x=x, xend=x, y=0, yend=y), color="skyblue", size=0.5) +<br>12 geom_point( color="slateblue1", size=4) +<br>13 coord_flip() +
           12 geom_point( color="slateblue1", size=4) +
13 coord_flip() +<br>
14 theme_light()<br>
15 theme(panel.gr<br>
16 panel.border =<br>
17 axis.ticks.x =
          theme light() +
          theme(panel.grid.major.x = element blank().
          panel.border = element_blank(),\begin{array}{c|c} 17 & \text{axis.ticks.} \ \texttt{x = element\_blank(),} \\ 18 & \text{axis.title.} \end{array}18 axis.title.y = element_text(margin = margin(t = 20, r = 3), family = "Times New Roman", face = 1, size = 10),<br>19 axis.title.x = element text(family = "Times New Roman", face = 1, size = 10, margin = margin(t = .2)).
           axis.title.x = element_text(family = "Times New Roman", face = 1, size = 10, margin = margin(t = .2)), )+\frac{20}{21}<br>\frac{21}{22}21 xlab("Profile Nr.") +
           22 ylab(expression(tg*degree*(A/H)))
        p_unsort
```
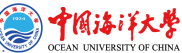

# R code for highlighted groups by steepness angles by libraries {ggsignif} and {tidyverse}: Part-2

```
1 # step-3. Reorder<br>
2 p\_sort \leftarrow data %%<br>
arrange(y) %%<br>
mutate(x=factor(x<br>
ggplot( aes(x=x, ;<br>
5 geom_segment( aes)<br>
7 p_{\text{geom}} segment( aes
      p sort \leq data 2\%arrange(y) %>%
        mutate(x=factor(x,x)) %>%
        grn1ot( aes(x=x, y=y)) +
        6 geom_segment( aes(x=x, xend=x, y=0, yend=y), color="skyblue", size=0.5) +
        7 geom_segment( aes(x=x, xend=x, y=0, yend=y ), color=ifelse(data$x %in% c("4", "10", "16", "21"), "orange", "
                 skyblue"), size=ifelse(data$x %in% c("4", "10", "16", "21"), 1.3, 0.5) ) +
  8 \mid geom_point( color=ifelse(data$x %in% c("4", "10", "16", "21"), "orange", "grey"), size=ifelse(data$x %in% c("4",
                 "10", "16", "21"), 5, 2) ) +
\begin{bmatrix} 9 \\ 9 \end{bmatrix} geom_point( color="slateblue1", size=4, alpha=0.6) +<br>10 geom_signif(comparisons = list(c("21" "20")) annot
        100 \text{ s} = 11 \text{ s} = 1.3,<br>100 \text{ s} = 1.3text{text size} = 3.0, \text{ family} = "Times New Roman") +11 geom_signif(comparisons = list(c("20", "2")), annotation="very strong \nslope", map_signif_level=TRUE, vjust =
                 1.3, textsize = 3.0, family = "Times New Roman") +
12 geom_signif(comparisons = list(c("2", "13")), annotation="extreme \nslope", map_signif_level=TRUE, vjust = 1.3,
                 textsize = 3.0, family = "Times New Roman") +
13 geom_signif(comparisons = list(c("13", "3")), annotation="steep \nslope", map_signif_level=TRUE, vjust = 1.3,
                 textsize = 3.0, family = "Times New Roman") +
14 geom_signif(comparisons = list(c("3", "24")), annotation="very steep \nslope", map_signif_level=TRUE, vjust =
                 0.5, textsize = 3.0, family = "Times New Roman") +
\begin{array}{c|c} 15 & \text{thene\_light() +} \\ 16 & \text{#} & \text{coord\_flip()} \end{array}# coord_flip() +
```
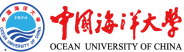

# R code for highlighted groups by steepness angles by libraries {ggsignif} and {tidyverse}: Part-3

```
1 theme(panel.grid.major.y = element_blank(), 2 \frac{1}{2} panel.border = element blank(), axis.ticks.y =
  2 panel.border = element_blank(), axis.ticks.y = element_blank(), axis.title.y = element text(margin = margin(t = 20, r = 3), fa
         axis.title.y = element text(margin = margin(t = 20, r = 3), family = "Times New Roman", face = 1, size = 10),
  \frac{4}{5} axis.title.x = element_text(family = "Times New Roman", face = 1, size = 10, margin = margin(t = .2)),
  5 | ) +<br>6 | x1a
         6 xlab("Profile Nr.") +
  \left\{\begin{matrix}7\\8\end{matrix}\right\} ylab(expression(tg*degree*(A/H)))
  \begin{array}{c|c} 8 & \text{p\_sort} \\ 9 & \text{f\_start} \end{array}9 \mid \frac{4}{3} step-4 add both plots on one layout 10 figure 5-plot grid(puppert, p sort, 1
10 figure \leftarrowplot_grid(p_unsort, p_sort, labels = c("1", "2"), ncol = 2, nrow = 1)<br>11 figure
\begin{array}{c|c} 11 & \text{figure} \\ 12 & \text{# step} \end{array}12 \parallel # step-5. add common title, subtitle, overall design and lower subscript 13 Ranking \leftarrow figure +
\frac{13}{14} Ranking \leftarrow figure +
\frac{14}{15} labs(title="Mariana Trench, Profiles Nr.1-25.",<br>\frac{15}{15} subtitle = "Geomorphological Analysis: Banking
15 subtitle = "Geomorphological Analysis: Ranking of Profiles by Angle Steepness (Left: Unsorted; Right: Sorted and Grouped)",
16 caption = "Statistics Processing and Graphs: R Programming. Data Source: QGIS") + 17 theme(
\frac{17}{18} theme(
18 plot.margin = margin(5, 10, 20, 5),<br>19 plot.title = element_text(margin = :
19 plot.title = element_text(margin = margin(t = 0, r = 20, b = 5, l = 0), family = "Kai", face = "bold", size = 12),<br>
21 plot.caption = element_text(face = 2, size = 8),<br>
21 plot.caption = element_text(face = 2, size = 8
         plot.subtitle = element_test(maxgin = margin(t = 0, r = 20, b = 4, 1 = 0), family = "Hei", face = "bold", size = 10),plot.caption = element_text(face = 2, size = 8),panel.background=ggplot2::element_rect(fill = "white"),
         legend.justification = "bottom", legend.position = "bottom",
         legend.box.just = "right", legend.direction = "horizontal",
         25 legend.box = "horizontal", legend.box.background = element_rect(colour = "honeydew4",size=0.2),
         26 legend.background = element_rect(fill = "white"),
         legend(key.width = unit(1,"cm"), legend key.height = unit(.5,"cm"),
         leqegend.spacing.x = unit(.2,"cm"), legend.spacing.y = unit(.1,"cm"),
29 legend.text = element_text(colour="black", size=6, face=1),<br>30 lagged title = element text(colour="black", size=6, face=1)
30 legend.title = element_text(colour="black", size=6, face=1))<br>31 | Banking
      Ranking
```
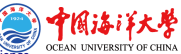

## Compositional Charts (a.k.a. Waffle Charts)

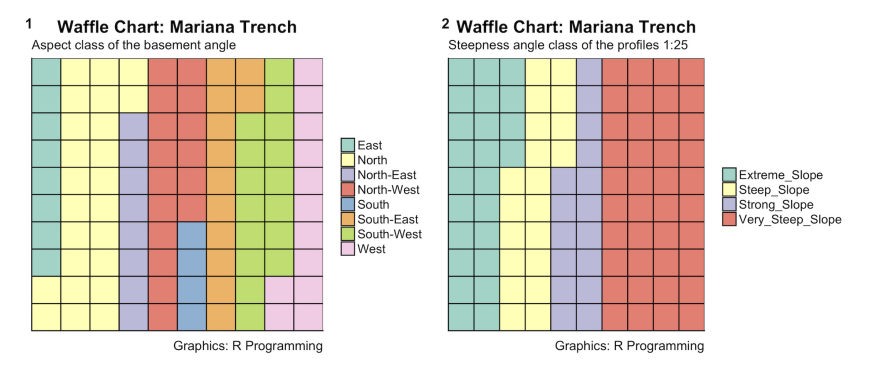

#### Figure 24: Compositional charts of the determinants variations

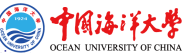

### R code for 'waffle' plot by library  $\{ggplot2\}$  (1)

```
# step-1 load table with data. create data frame
       2 MDF <- read.csv("Morphology.csv", header=TRUE, sep = ",")
   3 MDF \leftarrow na.omit(MDF)
   4 row.has.na \leq apply(MDF, 1, function(x) \{any(is,na(x))\})sum(row.has.na)
   6 head(MDF)<br>7 + step-
          # step-2. variant-1: aspect class.
  8 \over 9 var <- MDF$aspect_class # This is a categorical data. Here: 8 aspect classes 9 nrows <- 10
9 nrows \leftarrow 10<br>10 df \leftarrow expand
10 \frac{df}{dt} <- expand.grid(y = 1:nrows, x = 1:nrows) # set up square 10*10 11 categritable <- round(table(var) * ((nrows*nrows)/(length(var)))) #
11 categ_table \le round(table(var) * ((nrows*nrows)/(length(var)))) # set up table with categorial values 12 categorial values
       categ_table
13 df$category <- factor(rep(names(categ_table), categ_table)) # names to be shown in a legend 14 # note: if sum(categ_table) is not 100 (i.e. nrows 2), it will need adjustment to make the:
14 # note: if sum(categ_table) is not 100 (i.e. nrows^2), it will need adjustment to make the sum to 100.<br>15 # step-3. Plot 'waffle' diagram
\frac{15}{16} # step-3. Plot 'waffle' diagram<br>\frac{16}{16} wa<- ggplot(df. aes(x = x, y = y,
16 wa<- ggplot(df, aes(x = x, y = y, fill = category)) + 17 geom_tile(color = "black", size = 0.5) +
17 geom_tile(color = "black", size = 0.5) +<br>18 \begin{cases}\n \text{scale}_x \text{ continuous}(\text{expand} = c(0, 0)) \\
 \text{scale}_y \text{ continuous}(\text{expand} = c(0, 0))\n \end{cases}scale_x_{continuous} (expand = c(0, 0)) +
                  scale_y_<sup>-</sup>, continuous(expand = c(0, 0), trans = 'reverse') +
                   scale_fill_brever(palette = "Set3") +21 labs(title="Waffle Chart: Mariana Trench", subtitle="Aspect class of the basement angle",
                  caption="Graphics: R Programming") +
                  theme( plot.title = element text(size = rel(1.2)),
                  axis.text = element blank().
                  axis.title = element blank().
                  axis. ticks = element_blank(),legend.title = element_blank(),
                  leqend.position = "right")20 |<br>
22 |<br>
22 |<br>
23 |<br>
24 |<br>
25 |<br>
27 |<br>
28 |<br>
29 |
```
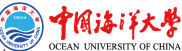

### R code for 'waffle' plot by library  $\{ggplot2\}$  (2)

```
# step-4. variant-2: slope steepness class. create table and load data.
   2 \over 3 var <- MDF$morph_class # the categorical data: slope steepness class 3 \over 3 nrows <- 10
        3 nrows <- 10
        df \leq -expand.grid(y = 1:nrows, x = 1:nrows) # 10*10
   5 categ_table \leftarrow round(table(var) * ((nrows*nrows)/(length(var)))) # set up table with categorial values 6 categrial
         categ_table
   7 df$category <- factor(rep(names(categ_table), categ_table)) # names to be shown in a legend
  8 \mid # step-5. Plot waffle diagram by steepness<br>9 | ws<- ggplot(df. aes(x = x, y = y, fill = cat
9 ws<- ggplot(df, aes(x = x, y = y, fill = category)) + 10 eeom tile(color = "black", size = 0.5) +
10 geom_tile(color = "black", size = 0.5) +<br>11 scale x continuous(expand = c(0, 0)) +
\begin{tabular}{r|c|c} \multicolumn{1}{r}{\textbf{scale\_x\_continuous} (expand = c(0, 0)) +} \multicolumn{1}{r}{\textbf{scale\_y\_continuous} (expand = c(0, 0), t)} \multicolumn{1}{r}{\textbf{scale\_fill} (partial = "Set3") +} \multicolumn{1}{r}{\textbf{scale\_fill} (partial = "Set3") +} \multicolumn{1}{r}{\textbf{label} (triangle) r}{\textbf{label} (triangle) r}{\textbf{label} (triangle) r}{\textbf{label} (triangle) r}{\textbf{label} (triangle) r}{\textbf{label} (triangle) r}{\textbf{label} (triangle) r}{\textbf{label} (trianglescale_y_) scale_y_continuous(expand = c(0, 0), trans = 'reverse') +
                    scale_fill_brever(palette = "Set3") +14 labs(title="Waffle Chart: Mariana Trench", subtitle="Steepness angle class of the profiles 1:25",
                    caption="Graphics: R Programming") +
                    theme( plot.title = element_test(size = rel(1.2)),17 axis.text = element_blank(),<br>18 axis.title = element_blank()
                    axis.title = element blank().
                    axis.ticks = element blank().
                    leqend.title = element blank().legend.position = "right")
\begin{bmatrix} 19 \\ 20 \\ 21 \\ 22 \\ 23 \end{bmatrix} ws
23 #step-6. combine both waffles on one plot 24 | figure \leftarrow plot grid(wa, ws. labels = c("1",
24 figure \text{-plot\_grid(wa, ws, labels = c("1", "2"), ncol = 2, nrow = 1)}figure
```
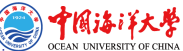

### R plot for correlation ellipses using library{ellipse}

#### **Mariana Trench: Correlation Ellipses**

#### Mariana Trench: Numerical Correlation

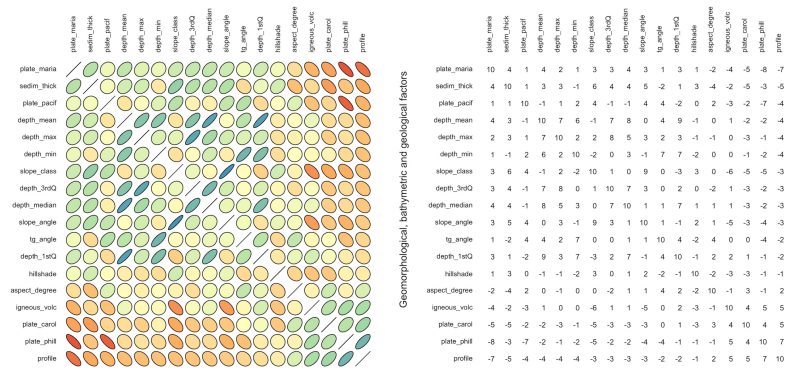

Geomorphological, bathymetric and geological factors

Geomorphological, bathymetric and geological factors

#### Figure 25: Correlation ellipses. Left: ellipses view, right: numeric view, R.

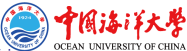

## R code plot correlation ellipses using library{ellipse}

```
1 # step-1. read in table. create data frame.
   2 \mid \text{MDF} \leq \text{read.csv("Morphology.csv", header=TRUE, sep = ",")}MDF \leq na.omit(MDF)
        row.has.na <- apply(MDF, 1, function(x){any(is.na(x))})
   5 | sum(row.has.na)<br>6 | head(MDF)
   6 head(MDF)
   7 |   # step-2. plot correlation ellipses using libraries (ellipse) and (RColorBrewer)<br>8 | data=cor(MDF)
   8| <mark>data=cor(MDF)</mark><br>9| # Build a pa
9 # Build a panel of 100 colors with Rcolor Brewer 101 my colors <- brewer.pal(5. "Spectral")
10 | my_colors \leq brewer.pal(5, "Spectral")<br>11 | my_colors=colorRampPalette(my_colors)(
\frac{11}{12} my_colors=colorRampPalette(my_colors)(100)<br>\frac{12}{12} = step-3. Order correlation matrix
12 # step-3. Order correlation matrix<br>13 ord \leftarrow order(data[1, 1)
13 ord \leftarrow order(data[1, ])<br>14 data ord = data ford, or
\frac{14}{15} data_ord = data[ord, ord]<br>\frac{15}{15} # step-4, variant-1 cor:
15 # step-4. variant-1 correlation ellipses<br>16 plotcorr(data_ord), col=my_colors[data_ord
\frac{16}{17} plotcorr(data_ord , col=my_colors[data_ord*50+50], mar=c(1,1,1,1), \frac{17}{17} outline = TRUE, numbers = FALSE.
17 outline = TRUE, numbers = FALSE,<br>18 main = "Mariana Trench; Correlat
18 main = "Mariana Trench: Correlation Ellipses",<br>19 xlab = "Geomorphological, bathymetric and geol
19 xlab = "Geomorphological, bathymetric and geological factors",<br>
21 yiel = "Geomorphological, bathymetric and geological factors",<br>
22 ex.1ab = 0.7)<br>
22 \div 450 = 5.7 winint-2 correlation numbers<br>
22 plottorr(data_ord, c
          ylab = "Geomorphological, bathymetric and geological factors",
           cex.1ab = 0.7# step-5. variant-2 correlation numbers
        plotcorr(data_ord , col=my_colors[data_ord*50+50] , mar=c(1,1,1,1),
           outline = TRUE, numbers = TRUE.main = "Mariana Trench: Numerical Correlation",
           26 xlab = "Geomorphological, bathymetric and geological factors",
27 \mid ylab = "Geomorphological, bathymetric and geological factors",<br>28 cex.lab = 0.7)
           cex.1ab = 0.7
```
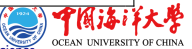

### Scatterplot matrices

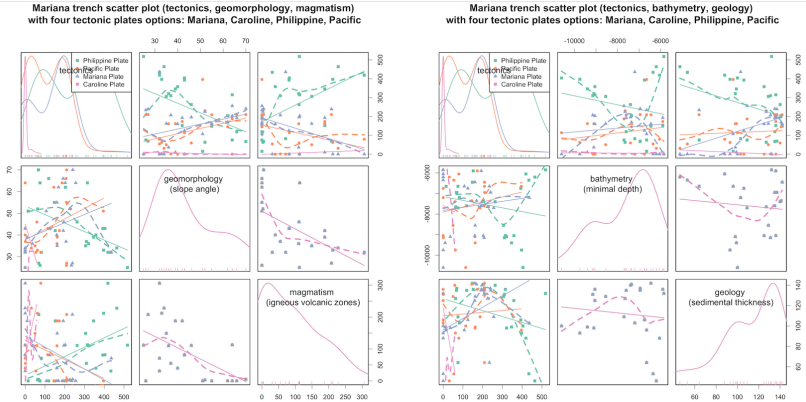

#### Mariana trench scatter plot (tectonics, bathymetry, geology)

#### Figure 26: Scatterplot matrices

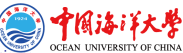

# R code for diagonal scatterplot matrices  $\{car\}$  library: Part 1

Steps 1-4.

```
1 library(car)
   2| library(RColorBrewer)<br>3| # Part 1: create data
   3|# Part 1: create data.frame<br>4| # sten-1 -read in table
          4 # step-1. read in table. build data frame
   5 \mid MDF <- read.csv("Morphology.csv", header=TRUE, sep = ",")<br>6 | MDF <- na.omit(MDF)
       MDF \leq na.omit(MDF)
   7 \mid \text{row.has.na} \leftarrow \text{apply(MDF, 1, function(x) \{any(is.na(x))\})}<br>8  \mid \text{sum(row.has.na)}8 sum(row.has.na)<br>9 head(MDF)
9 head(MDF)<br>101 # step-3
10 # step-2. merge values of 4 tectonic plates into one category<br>11 | MDFT = melt(setDT(MDF), measure = patterns("Cplate"), value.nam
11 MDFT = melt(setDT(MDF), measure = patterns("^plate"), value.name = c("tectonics"))<br>12 head(MDFT)
12 head(MDFT)<br>13 levels(MDF
13 levels(MDFT$variable) = c("Philippine Plate", "Pacific Plate", "Mariana Plate", "Caroline Plate") # rename values<br>14 head(MDFT)
14 head(MDFT)<br>151 # step-3
15 # step-3. read data frame into object 'data'<br>16 data= MDFT
16 data= MDFT<br>171 # step-4
\frac{17}{8} # step-4. set up colors Set2 by category 'tectonics'<br>\frac{18}{8} my colors \leq brever pal(plevels(as factor(data$variab)
       18 my_colors <- brewer.pal(nlevels(as.factor(data$variable)), "Set2")
```
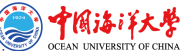

# R code for diagonal scatterplot matrices {car} library: Part 2

```
Steps 5-7.
```

```
1 | # Part-2. Plotting<br>2 | # step-5. Variant
   2 \mid # step-5. Variant-1: tectonics + slope angle + igneous volcanic zones 3 scatterplotMatrix(\sim tectonics + slope_angle + igneous_volc | variable,
   3 scatterplotMatrix(~ tectonics + slope_angle + igneous_volc | variable, data=data , 4 smoother="", col=my_colors , smoother.args=list(col="grey") ,<br>5 | regLine = list(method=lm, lty=1, lud=1),<br>6 | lud=0.5. nch=c(15.16.17
          smoother="", col=my_colors , smoother.args=list(col="grey") ,
          regLine = list(method=lm, 1ty=1, 1wd=1),1 \text{wd}=0.5, pch=c(15,16,17).
          7 main="Mariana trench scatter plot (tectonics, geomorphology, magmatism) \nwith four tectonic plates options:
                      Mariana, Caroline, Philippine, Pacific",
  \begin{array}{c|c}\n8 & \text{cex=1.0, cex-axis} \\
9 & \text{leend} \\
\hline\n\end{array} Therend = TRUE, cex.labels =1.3, cex.main = 1.0, e11;
9 legend = TRUE, cex.labels =1.3, cex.main = 1.0, ellipse=F, 10 var.labels = c("tectonics", "geomorphology \n(slope angle)
          10 var.labels = c("tectonics", "geomorphology \n(slope angle)", "magmatism \n(igneous volcanic zones)")
12 # step-6. Variant-2: depths + sediments + igneous volcanic zones 13 scatterplotMatrix(- tectonics + Min + sedim_thick | variable, data
13 scatterplotMatrix(~ tectonics + Min + sedim_thick | variable, data=data , 14 smoother="", col=my_colors , smoother.args=list(col="grey"),<br>15 | regLine = list(method=1m, 1tv=1, 1vd=1),
          smoother="", col=my_colors , smoother.args=list(col="grey") ,
15 regLine = list(method=lm, lty=1, lwd=1),<br>16 lwd=0.5, pch=c(15.16.17),
\frac{16}{17} lwd=0.5, pch=c(15,16,17),<br>17 main="Mariana trench scatt
          main="Mariana trench scatter plot (tectonics, bathymetry, geology) \nwith four tectonic plates options: Mariana,
                       Caroline, Philippine, Pacific",
\begin{bmatrix} 18 \\ 9 \end{bmatrix} cex.axis = 1.0, # cex.axis, font of legend \begin{bmatrix} 19 \\ 19 \end{bmatrix} legend = TRUE, cex.labels = 1.3, cex.main = 1.0, ell:
19 legend = TRUE, cex.labels =1.3, cex.main = 1.0, ellipse=F,<br>20 var.labels = c("tectonics", "bathymetry \n(minimal depth)"
          20 var.labels = c("tectonics", "bathymetry \n(minimal depth)", "geology \n(sedimental thickness)")
22 # step-7. plotting<br>23 | plot(data . pch=1 .
        23 plot(data , pch=1 , cex=0.3 , col=rgb(0.5, 0.8, 0.9, 0.7))
```
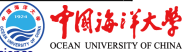
#### <span id="page-72-0"></span>Results - I. Bathymetry: north, profiles 1-19

Statistical analysis revealed following findings:

- The major depth observation points of the Mariana Trench are located in between the -3000 and -5000 m.
- The widths of the confidence intervals are expanding rapidly by the profiles 12 to 15 thus indicating on the large amplitude of the depths variations in this part of the Mariana Trench.
- The profile depths are affected by the local geographic features caused by the location on 4 tectonic plates with varying environmental conditions.
- Conversely, profiles from 1 to 16 have gradual decrease in absolute depths, which can be noted in outliers sample location.
- A slight increase in absolute depths of the profiles № 4-8.

#### Results - II. Bathymetry: south, profiles 20-25

Summaries of the variations of the local polynomial regression of the bathymetric depths of the measured samples are presented.

- The maximal depths reach up to -10000 in the current dataset: profiles №20, 21, 22 crossing mostly Philippine tectonic plate (t.p.).
- The widths of the confidence intervals expand rapidly by the profiles 19 to 22 indicating on the large amplitude of the depths variations in this part of the trench.
- Decrease of depth: profiles №23, 24, 25, Caroline t.p.
- Profiles №23 and 24 demonstrate the deepest depth values.
- The absolute depths in the profiles 22 to 25 on the Caroline t.p. become shallower than those on Philippine and Pacific t.p.
- The majority of the observation points: Pacific and Philippine t.p., following by Mariana t.p. Caroline t.p. only covers a few points.
- Variability in the geological factors of the underlying t.p. triggers changes in bathymetric settings

## Results - III. Sediment thickness

The sediment thickness changes notably both within the trench by profiles (1:25) and between four tectonic plates that Mariana Trench crosses: Philippine, Pacific, Mariana and Caroline. Since the tectonic properties and attribute values of them are not identical. The comparative analysis of how the data vary across four distinctive plates revealed that the middle part of the Mariana Trench (profiles: 14 up to 17) has roughly equal proportions of the sediment thickness layer, which indicates that

- spatial locations and distributions of the volcanic areas and slope angle of the ocean trench are closely interrelated;
- geographic distributions of the volcanic areas and steepness of the slope angles of the ocean trench affect sedimental thickness.

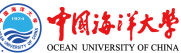

# Results - IV. Angle steepness (1)

Analysis of the angle steepness of the cross-section profiles along Mariana Trench revealed following findings:

- The major trend of the trench angles located on the Pacific plate has downward general line trend.
- The Philippine tectonic plate, on the contrary, has a minimal peak by profiles № 14-21, and then moving upwards.
- The highest value for the trench angle steepness is within Caroline t.p.
- Mariana plate has the highest density of depth distribution values, followed by the Philippine plate, then Pacific and Caroline, respectively.
- From two multiple panel graphs by groups one can compare the slope angles and depth distributions by tectonic plates.

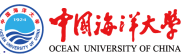

# Results - V. Angle steepness (2)

- A bunch of bathymetric cross-section profiles form a cluster groups with similar geomorphic properties divided into five groups over the study area.
- Thus, profiles: 21, 22, 18 and 20 have all strong slope tg<sup>o</sup>angle degree, which is an average of 0.05.
- Similarly, profiles: 15, 19, 16, 17, 14 and 2, belonging to class very strong slope, have an tg°angle of 0.057 to 0.058 (Figure 19).
- When compared with third group in the study area, such as class extreme slope (profiles: 1, 11, 4, 5, 10 and 13), the average slope tg°angle fluctuating from 0.060 to 0.070.
- The fourth group is class steep slope (profiles: 25, 12, 6, 8 3) with a slope tg°angle values from 0.070 to 0.075.
- Finally, the last group is notable for the highest steepness (profiles: 9, 7, 23, 24), with average slope tg°angle degree up to 0.079.

## Conclusion

#### <span id="page-77-0"></span>Impact Factors

The slope steepness is generally related to the slab subduction (tectonic settings) in the particular area, but may also be associated with other factors: topography, submarine volcanism, geology, oceanology.

#### Enevenness

As a result of the undertaken study, a strong spatial geomorphic unevenness of the Mariana Trench has been revealed: the middle part (profiles: 14 up to 17) has very strong slopes and roughly equal proportions of the sediment thickness layer, while other parts differ. Five unique regions across the trench length have been classified.

#### Applied statistics using R

The impact of various factors (oceanology, geology, submarine volcanism, tectonics) affecting structure and geomorphology of the Mariana Trench were studied by means of R programming language.

### Impact Factors

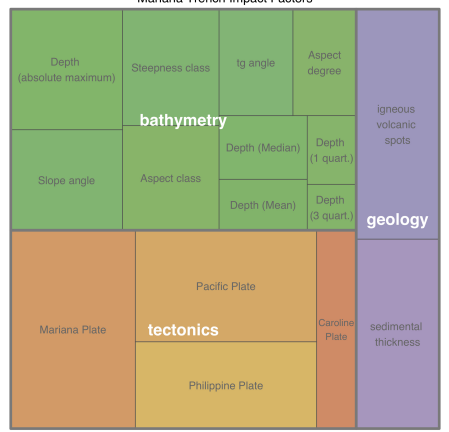

#### Mariana Trench Imnact Factors

Figure 27: Treemap for impact factors affecting Mariana Trench formation, R visualization.

**OCEAN** 

### R code for treemap by library {treemap}

```
\begin{array}{c|c} 1 & \text{library (treemap)} \ 2 & \text{\# step-1.} \ \text{Create 3} & \text{group=(free("tec))} \end{array}# step-1. Create a dataset
   3\frac{1}{4} group=c(rep("tectonics",4),rep("bathymetry",10),rep("geology",2))<br>4 subgroup=paste(c("Mariana Plate", "Philippine Plate", "Pacific Pl
   4 subgroup=paste(c("Mariana Plate", "Philippine Plate", "Pacific Plate", "Caroline Plate",
              5 "Depth \n(absolute maximum)", "Slope angle", "Aspect degree", "Depth (Mean)", "Depth (Median)", "Aspect class",
                           "Steepness class", "Depth \n(1 quart.)", "Depth \n(3 quart.)", "tg angle",
   6 "sedimental \nthickness", "igneous \nvolcanic \nspots"))<br>7 | value=c(22 14 18 7 12 10 6 4 5 9 10 3 2 7 14 17)
   7 \vert value=c(22,14,18,7,12,10,6,4,5,9,10,3,2,7,14,17)<br>8 data=data.frame(group.subgroup.value)
  8 data=data.frame(group,subgroup,value)<br>9 # step-2. Plot treemap
9 # step-2. Plot treemap 10 treemap (data,
10 treemap(data,<br>11 title = "Max
11 title = "Mariana Trench Impact Factors",<br>121 index=c("group","subgroup").
12 | index=c("group","subgroup"),<br>13 | palette="Accent",
13| palette="Accent",<br>14| vSize="value".
\begin{array}{c|c} 14 & \text{visize}="value", \\ 15 & \text{type="index"}, \\ 16 & \text{fontsize.label} \end{array}type="index",
16 fontsize.labels=c(18,12),# size of labels per level of aggregation: group, subgroup, subsubgroups 17 fontcolor.labels=c("white"."rrav40").
17 | fontcolor.labels=c("white","gray40"),<br>18 | fontface.labels=c(2.1).# Fonts: 1.2.3
18 fontface.labels=c(2,1),# Fonts: 1,2,3,4 for normal, bold, italic, bold-italic 19 bg.labels=c("transparent"),# Background color of labels
19 bg.labels=c("transparent"),# Background color of labels<br>
20 align.labels=list(c("center", "center"), c("center", "co<br>
21 overlap.labels=0.9,<br>
22 inflate.labels=7,# If true, labels are bigger when rect<br>
23 border.col=c("
           align.labels=list(c("center", "center"), c("center", "center")),
           overlap.labels=0.9.
           inflate.labels=F,# If true, labels are bigger when rectangle is bigger.
           23 border.col=c("gray48","gray30"),# Color of borders of groups, of subgroups
           border.1wds = c(4,1)\frac{24}{25}
```
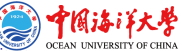

#### Euler-Venn diagrams: 4 and 6 petals

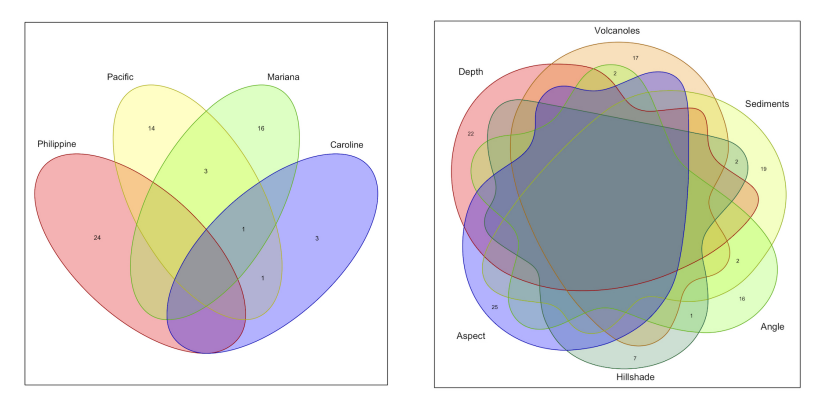

Figure 28: Possible correlations of the impact factors affecting Mariana Trench. Left: four tectonic plates. Right: environmental factors

.

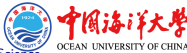

#### Euler-Venn diagrams: 7 petals

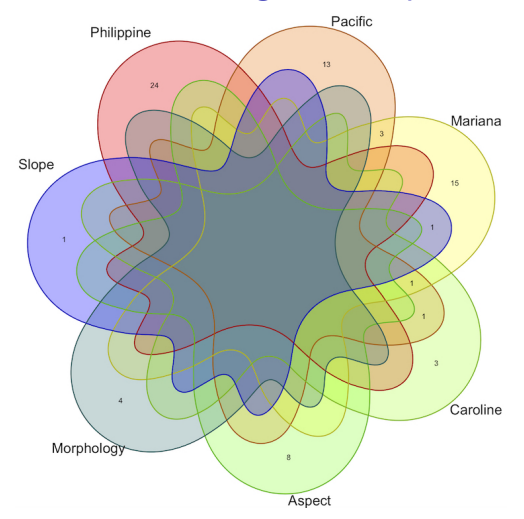

#### Figure 29: Correlations of the impact factors affecting Mariana Trench, R

**OCEAN UNIV** 

# R code for Euler-Venn Diagram (logical correlation of objects) using {venn} library

```
1 # Part-1. Prepare dataframe
           # step-1. Read table. Clean up NA
        MDepths \leq read.csv("Morphology.csv", header=TRUE, sep = ",")
   \frac{4}{5} MDF <- na.omit(MDepths)<br>\frac{5}{5} row.has.na <- apply(MDF
   5 \mid \text{row.has}. na <- apply(MDF, 1, function(x){any(is.na(x))})
        sum(row.has.na)
   \frac{7}{8} head(MDF)<br>\frac{8}{8} # Part-2
        8 # Part-2. Create Euler-Venn Diagram: 3 cases.
9 \mid \frac{1 \text{ibrary}(\text{venn})}{\text{10} + \text{step-2}}10 # step-2.<br>11 # case-
11 # case-1. Morphology and tectonic plates 12 x <- list(Philippine = MDF$plate_phill, Pa
12 x <- list(Philippine = MDF$plate_phill, Pacific = MDF$plate_pacif, 13 | Mariana = MDF$plate_carol, 14 | aspect = MDF$aspect_class, Caroline = MDF$plate_carol,
           Mariana = MDF$plate_maria, Caroline = MDF$plate_carol,
\frac{14}{15} Aspect = MDF$aspect_class,<br>\frac{15}{15} Morphology = MDF$morph_cla
15 Morphology = MDF$morph_class, Slope = MDF$slope_class)<br>16 wenn(x, ilabels = TRUE, col = "navyblue", zcolor = "st
\frac{16}{17} venn(x, ilabels = TRUE, col = "navyblue", zcolor = "style")
17 \sharp case-2. tectonics plates<br>18 \sharp xp \leftarrow list(Philippine = MDF$
18 xp <- list(Philippine = MDF$plate_phill, Pacific = MDF$plate_pacif, 19 Mariana = MDF$plate maria, Caroline = MDF$plate carol)
19 | Mariana = MDF$plate_maria, Caroline = MDF$plate_carol)<br>20 | venn(xp, ilabels = TRUE, ellipse = TRUE, col = "navybl
20 venn(xp, ilabels = TRUE, ellipse = TRUE, col = "navyblue",<br>22 solor = "style")<br>22 stass-3. Geomorphic parameters<br>23 x3 <- list(Depth = MDFRMin, Volcanoles = MDFSigneous_volc,<br>24 Sediments = MDFSsedim_thick,
           zcolor = "stvle")# case-3. Geomorphic parameters
           x3 \leftarrow list(Depth = MDF$Min, Volcanoles = MDF$igneous_volc,
\begin{array}{ll} 24 & \textrm{Sediments = MDF\$sedim\_thick,} \\ \textrm{Angle = MDF\$slope\_angle, Hil} \\ 26 & \textrm{Aspect = MDF\$aspect\_degree} \end{array}Angle = MDF$slope_angle, Hillshade = MDF$hillshade,
\frac{26}{27} Aspect = MDF$aspect_degree)
           venn(x3, ilabels = TRUE, col = "navblue", zcolor = "stvle")
```
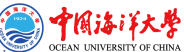

#### <span id="page-83-0"></span>Acknowledgements

The funding for this research has been provided by the China Scholarship Council (CSC), Peoples Republic of China (P.R.C.), Beijing. Grant #2016SOA002.

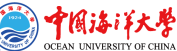

# References I

- <span id="page-84-0"></span>1. Bogdanov, Yu. l. Gidrotermal'nye rudoproyavleniya riftov Sredinno-Atlanticheskogo hrebta (Hydrothermal deposits rift Mid-Atlantic ridge). M: Nauchnyj Mir, 1997, 167 p.
- 2. Boutelier D., Oncken O., Cruden A.R. (2014). Trench-parallel shortening in the forearc caused by subduction along a seaward-concave plate boundary: Insights from analogue modelling experiments. Tectonophysics 611, 192-203.
- 3. Chase C.G. (1978). Extension behind island arcs and motions relative to hot spots. Journal of Geophysical Research 83, 5385-5388.
- 4. Dic R. Evolyuciya kontinentov i okeanicheskih bassejnov kak rezul'tat spredinga okeanicheskogo dna (Evolution of continents and ocean basins as a result of ocean floor spreading) // Novaya global'naya tektonika. M.: Mir, 1974.
- 5. Gurvich E. G. Metallonosnye osadki Mirovogo okeana (Metalliferous sediments of the World ocean). M: Nauchnyj Mir, 1998.

# References II

- 6. Heuret A., Lallemand S. (2005). Plate motions, slab dynamics and back-arc deformation. Physics of the Earth and Planetary Interiors 149, 31-51.
- 7. Horleston A.C., Helffrich G.R. (2012) Constraining sediment subduction: A converted phase study of the Aleutians and Marianas. Earth and Plan. Sci. Let. 359-360, 141-151.
- 8. Hussong D.M., Uyeda S. (1982). Tectonic process and the history of the Mariana Arc: A synthesis of the results of deep sea drilling project leg 60. Initial Reports of the Deep Sea Drilling Project, 60: 909-929.
- 9. Kuptsov V. M. (Ed.) Gidrotermal'nye obrazovaniya riftovyh zon okeana (Hydrothermal formation of rift zones of the ocean) // Lisicyn A. P., Bogdanov Yu. A., Gurvich E. G. AS USSR, P. P. Shirshov Institute of Oceanology, RAS. M.: Nauka, 1990.
- 10. Lallemand S., Heuret A., Faccenna C., Funiciello F. (2008). Subduction dynamics as revealed by trench migration. Tectonics 27 3014.

# References III

- 11. Morgan, W. Okeanicheskie, glubokovodnye zheloba, bol'shie razlomy i bloki zemnoi kory (Oceanic, deep-sea trenches, large faults and crustal blocks) // The latest global tectonics. Ed. by Luchickij, I. V. M.: Mir, 1974.
- 12. Pushcharovskij Yu. M., Neprochnov Yu. P. (Ed.). Structure of the North-West Pacific bottom ocean: Geophysics, magmatism, tectonics. (Stroenie dna severo-zapada Tihogo okeana: Geofizika, magmatizm, tektonika). M.: Nauka, 1984, 226 p.
- 13. Ruff L., Kanamori H. (1980). Seismicity and the subduction process. Physics of the Earth and Planetary Interiors 23, 240-252.

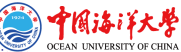

#### <span id="page-87-0"></span>Thank you for attention! Questions?

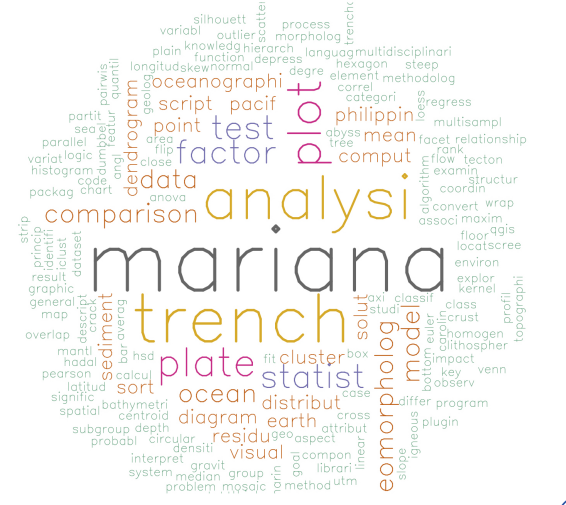

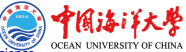